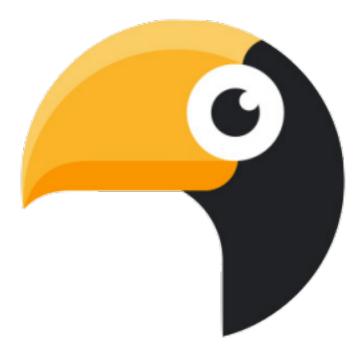

# pollux documentation

Release 1.0.1

**Daniel McDonald** 

Jun 13, 2017

# Web app

| 1 | Crea                                                                                                    | ting projects and building corpora                                                                                                    | 3                                                                                                   |
|---|----------------------------------------------------------------------------------------------------|----------------------------------------------------------------------------------------------------|----------------------------------------------------------------------------------------------------|
| 2 | Explo<br>2.1<br>2.2<br>2.3<br>2.4<br>2.5<br>2.6<br>2.7<br>2.8                                               | oring corpora         Querying the corpus         Query languages         Managing results         Concordance         Table         Pivot         Tree         Chart                                                         | <b>5</b><br>5<br>5<br>5<br>5<br>5<br>5<br>5<br>5<br>5                                               |
| 3 | <b>Conf</b><br>3.1                                                                                          | <b>iguration and settings</b><br>Help                                                                                                    | <b>7</b><br>7                                                                                       |
| 4 | <b>Crea</b><br>4.1<br>4.2<br>4.3<br>4.4<br>4.5<br>4.6                                                       | Manipulating a parsed corpus                                                                                                    | 9<br>9<br>10<br>10<br>10<br>11<br>11                                                                |
| 5 | 5.1<br>5.2<br>5.3<br>5.4<br>5.5<br>5.6<br>5.7<br>5.8<br>5.9<br>5.10<br>5.11<br>5.12<br>5.13<br>5.14<br>5.15 | Search typesGrammatical searchingExcluding resultsWhat to showWorking with treesTree show valuesWorking with dependenciesWorking with metadataWorking with coreferencesMultiprocessingN-gramsCollocationSaving interrogations | <b>13</b><br>13<br>15<br>15<br>16<br>16<br>17<br>17<br>18<br>18<br>19<br>19<br>19<br>19<br>20<br>20 |

| 6              | Editi                                                                                                    | ing results                                                                                                    | 21                                                                                                    |
|----------------|----------------------------------------------------------------------------------------------------|----------------------------------------------------------------------------------------------------|----------------------------------------------------------------------------------------------------|
|                | 6.1                                                                                                    | Keeping or deleting results and subcorpora                                                                                                    | . 21                                                                                                    |
|                | 6.2                                                                                                    | Editing result names                                                                                                    | . 22                                                                                                    |
|                | 6.3                                                                                                    | Spelling normalisation                                                                                                    |                                                                                                    |
|                | 6.4                                                                                                    | Generating relative frequencies                                                                                                    |                                                                                                    |
|                | 6.5                                                                                                    | Keywording                                                                                                    |                                                                                                    |
|                | 6.6                                                                                                    | Sorting                                                                                                    |                                                                                                    |
|                | 6.7                                                                                                    | Calculating trends, P values                                                                                                    |                                                                                                    |
|                | 6.8                                                                                                    | Saving results                                                                                                    |                                                                                                    |
|                | 6.9                                                                                                    | Exporting results                                                                                                    |                                                                                                    |
|                | 6.10                                                                                                    | Next step                                                                                                    | . 24                                                                                                    |
| 7              | View                                                                                                    | aliging regults                                                                                                    | 25                                                                                                    |
| /              | 7.1                                                                                                    | alising results Basics                                                                                                    |                                                                                                    |
|                | 7.1                                                                                                    |                                                                                                    |                                                                                                    |
|                | 7.2                                                                                                    | Plot type       Plot style                                                                                                    |                                                                                                    |
|                | 7.3<br>7.4                                                                                                    | Figure and font size                                                                                                    |                                                                                                    |
|                | 7.5                                                                                                    | Title and labels                                                                                                    |                                                                                                    |
|                | 7.6                                                                                                    | Subplots                                                                                                    |                                                                                                    |
|                | 7.7                                                                                                    | TeX                                                                                                    |                                                                                                    |
|                | 7.8                                                                                                    | Legend                                                                                                    |                                                                                                    |
|                | 7.9                                                                                                    | Colours                                                                                                    |                                                                                                    |
|                | 7.10                                                                                                    | Saving figures                                                                                                    |                                                                                                    |
|                | 7.11                                                                                                    | Other options                                                                                                    |                                                                                                    |
|                | 7.12                                                                                                    |                                                                                                    |                                                                                                    |
|                |                                                                                                    | I C                                                                                                    |                                                                                                    |
| 8              | Mana                                                                                                    | aging projects                                                                                                    | 31                                                                                                    |
|                | 8.1                                                                                                    | Loading saved data                                                                                                    | . 31                                                                                                    |
| 9              | 0                                                                                                    |                                                                                                    |                                                                                                    |
| y              | Over                                                                                                    |                                                                                                    |                                                                                                    |
| /              |                                                                                                    |                                                                                                    | 33                                                                                                    |
|                | 9.1                                                                                                    | Objects                                                                                                    | . 33                                                                                                    |
| ,              | 9.1<br>9.2                                                                                                    | Objects                                                                                                    | . 33<br>. 34                                                                                                    |
| ,              | 9.1                                                                                                    | Objects                                                                                                    | . 33<br>. 34                                                                                                    |
| -              | 9.1<br>9.2<br>9.3                                                                                                    | Objects       .         Commands       .         Prompt features       .                                                                                                    | . 33<br>. 34<br>. 35                                                                                                    |
| -              | 9.1<br>9.2<br>9.3<br>Setup                                                                                                    | Objects                                                                                                    | . 33<br>. 34<br>. 35<br><b>37</b>                                                                                                    |
| -              | <ul> <li>9.1</li> <li>9.2</li> <li>9.3</li> <li>Setup</li> <li>10.1</li> </ul>                                                                                                    | Objects                                                                                                    | . 33<br>. 34<br>. 35<br><b>37</b><br>. 37                                                                                                    |
| -              | <ul> <li>9.1</li> <li>9.2</li> <li>9.3</li> <li>Setup</li> <li>10.1</li> <li>10.2</li> </ul>                                                                                                    | Objects       .         Commands       .         Prompt features       .         p       Dependencies         Accessing       .                                                                                                    | . 33<br>. 34<br>. 35<br>. 37<br>. 37<br>. 37                                                                                                    |
| -              | <ul> <li>9.1</li> <li>9.2</li> <li>9.3</li> <li>Setup</li> <li>10.1</li> </ul>                                                                                                    | Objects       .         Commands       .         Prompt features       .         P       Dependencies         Accessing       .                                                                                                    | . 33<br>. 34<br>. 35<br>. 37<br>. 37<br>. 37                                                                                                    |
| 10             | 9.1<br>9.2<br>9.3<br><b>Setup</b><br>10.1<br>10.2<br>10.3                                                                                                    | Objects       .         Commands       .         Prompt features       .         p       Dependencies         Accessing       .                                                                                                    | . 33<br>. 34<br>. 35<br>. 37<br>. 37<br>. 37                                                                                                    |
| 10             | 9.1<br>9.2<br>9.3<br><b>Setup</b><br>10.1<br>10.2<br>10.3                                                                                                    | Objects                                                                                                    | . 33<br>. 34<br>. 35<br><b>37</b><br>. 37<br>. 37<br>. 37<br><b>39</b>                                                                                                    |
| 10             | 9.1<br>9.2<br>9.3<br><b>Setup</b><br>10.1<br>10.2<br>10.3<br><b>Maki</b>                                                                                                    | Objects                                                                                                    | . 33<br>. 34<br>. 35<br>. 37<br>. 37<br>. 37<br>. 37<br>. 37<br>. 39<br>. 39<br>. 39                                                                                                    |
| 10             | 9.1<br>9.2<br>9.3<br><b>Setup</b><br>10.1<br>10.2<br>10.3<br><b>Maki</b><br>11.1                                                                                                    | Objects                                                                                                    | <ul> <li>. 33</li> <li>. 34</li> <li>. 35</li> <li>. 37</li> <li>. 37</li> <li>. 37</li> <li>. 37</li> <li>. 37</li> <li>. 39</li> <li>. 39</li> <li>. 39</li> <li>. 39</li> <li>. 39</li> <li>. 39</li> </ul>                                                                                                    |
| 10             | 9.1<br>9.2<br>9.3<br><b>Setup</b><br>10.1<br>10.2<br>10.3<br><b>Maki</b><br>11.1<br>11.2<br>11.3<br>11.4                                                                                        | Objects                                                                                                    | <ul> <li>. 33</li> <li>. 34</li> <li>. 35</li> <li>. 37</li> <li>. 37</li> <li>. 37</li> <li>. 37</li> <li>. 39</li> <li>. 39</li> <li>. 39</li> <li>. 39</li> <li>. 40</li> </ul>                                                                                                    |
| 10             | 9.1<br>9.2<br>9.3<br><b>Setup</b><br>10.1<br>10.2<br>10.3<br><b>Maki</b><br>11.1<br>11.2<br>11.3                                                                                                | Objects                                                                                                    | <ul> <li>. 33</li> <li>. 34</li> <li>. 35</li> <li>. 37</li> <li>. 37</li> <li>. 37</li> <li>. 37</li> <li>. 39</li> <li>. 39</li> <li>. 39</li> <li>. 39</li> <li>. 40</li> </ul>                                                                                                    |
| 10             | 9.1<br>9.2<br>9.3<br><b>Setup</b><br>10.1<br>10.2<br>10.3<br><b>Maki</b><br>11.1<br>11.2<br>11.3<br>11.4<br>11.5                                                                                | Objects       Commands         Prompt features                                                                                                    | . 33<br>. 34<br>. 35<br><b>37</b><br>. 37<br>. 37<br>. 37<br>. 37<br>. 39<br>. 39<br>. 39<br>. 39<br>. 39<br>. 39<br>. 40<br>. 40                                                                                                    |
| 10             | 9.1<br>9.2<br>9.3<br><b>Setup</b><br>10.1<br>10.2<br>10.3<br><b>Maki</b><br>11.1<br>11.2<br>11.3<br>11.4<br>11.5<br><b>Inter</b>                                                                | Objects                                                                                                    | . 33<br>. 34<br>. 35<br>. 37<br>. 37<br>. 37<br>. 37<br>. 37<br>. 39<br>. 39<br>. 39<br>. 39<br>. 39<br>. 39<br>. 39<br>. 39                                                                                                    |
| 10             | 9.1<br>9.2<br>9.3<br><b>Setup</b><br>10.1<br>10.2<br>10.3<br><b>Maki</b><br>11.1<br>11.2<br>11.3<br>11.4<br>11.5<br><b>Inter</b><br>12.1                                                        | Objects                                                                                                    | <ul> <li>. 33</li> <li>. 34</li> <li>. 35</li> <li>. 37</li> <li>. 37</li> <li>. 37</li> <li>. 37</li> <li>. 37</li> <li>. 37</li> <li>. 39</li> <li>. 39</li> <li>. 39</li> <li>. 39</li> <li>. 40</li> <li>. 40</li> <li>. 41</li> <li>. 41</li> </ul>                                                                                                    |
| 10             | 9.1<br>9.2<br>9.3<br><b>Setup</b><br>10.1<br>10.2<br>10.3<br><b>Maki</b><br>11.1<br>11.2<br>11.3<br>11.4<br>11.5<br><b>Inter</b><br>12.1<br>12.2                                                | Objects                                                                                                    | <ul> <li>. 33</li> <li>. 34</li> <li>. 35</li> <li>. 37</li> <li>. 37</li> <li>. 37</li> <li>. 37</li> <li>. 37</li> <li>. 37</li> <li>. 39</li> <li>. 39</li> <li>. 39</li> <li>. 400</li> <li>. 400</li> <li>. 41</li> <li>. 41</li> <li>. 42</li> </ul>                                                                                                    |
| 10             | 9.1<br>9.2<br>9.3<br><b>Setup</b><br>10.1<br>10.2<br>10.3<br><b>Maki</b><br>11.1<br>11.2<br>11.3<br>11.4<br>11.5<br><b>Inter</b><br>12.1                                                        | Objects                                                                                                    | <ul> <li>. 33</li> <li>. 34</li> <li>. 35</li> <li>. 37</li> <li>. 37</li> <li>. 37</li> <li>. 37</li> <li>. 37</li> <li>. 37</li> <li>. 39</li> <li>. 39</li> <li>. 39</li> <li>. 400</li> <li>. 400</li> <li>. 41</li> <li>. 41</li> <li>. 42</li> </ul>                                                                                                    |
| 10<br>11<br>12 | 9.1<br>9.2<br>9.3<br><b>Setup</b><br>10.1<br>10.2<br>10.3<br><b>Maki</b><br>11.1<br>11.2<br>11.3<br>11.4<br>11.5<br><b>Inter</b><br>12.1<br>12.2<br>12.3                                        | Objects                                                                                                    | <ul> <li>. 33</li> <li>. 34</li> <li>. 35</li> <li>. 37</li> <li>. 37</li> <li>. 37</li> <li>. 37</li> <li>. 37</li> <li>. 37</li> <li>. 39</li> <li>. 39</li> <li>. 39</li> <li>. 400</li> <li>. 400</li> <li>. 41</li> <li>. 41</li> <li>. 42</li> </ul>                                                                                                    |
| 10<br>11<br>12 | 9.1<br>9.2<br>9.3<br><b>Setup</b><br>10.1<br>10.2<br>10.3<br><b>Maki</b><br>11.1<br>11.2<br>11.3<br>11.4<br>11.5<br><b>Inter</b><br>12.1<br>12.2<br>12.3                                        | Objects       Commands         Prompt features       Prompt features <b>p</b> Dependencies         Accessing       Accessing         The prompt       Prompt features <b>ing projects and corpora</b> Adding a corpus         Parsing a corpus         Tokenising, POS tagging and lemmatising         Working with metadata         Viewing corpus data         Search examples         Working with metadata         Sampling a corpus                                                                                                    | <ul> <li>33</li> <li>34</li> <li>35</li> <li>37</li> <li>37</li> <li>37</li> <li>37</li> <li>37</li> <li>37</li> <li>39</li> <li>39</li> <li>39</li> <li>39</li> <li>400</li> <li>400</li> <li>41</li> <li>42</li> <li>41</li> <li>42</li> <li>42</li> <li>45</li> </ul>                                                                                                    |
| 10<br>11<br>12 | 9.1<br>9.2<br>9.3<br><b>Setup</b><br>10.1<br>10.2<br>10.3<br><b>Maki</b><br>11.1<br>11.2<br>11.3<br>11.4<br>11.5<br><b>Inter</b><br>12.1<br>12.2<br>12.3<br><b>Conce</b>                        | Objects       Commands         Prompt features       Prompt features         p       Dependencies         Accessing       Prompt         The prompt       Prompt         ing projects and corpora         Adding a corpus         Parsing a corpus         Tokenising, POS tagging and lemmatising         Working with metadata         Viewing corpus data         viewing corpus         Search examples         Working with metadata         Sampling a corpus         Sampling a corpus         Customising appearance                                                                                                    | <ul> <li>. 33</li> <li>. 34</li> <li>. 35</li> <li>. 37</li> <li>. 37</li> <li>. 37</li> <li>. 37</li> <li>. 37</li> <li>. 37</li> <li>. 39</li> <li>. 39</li> <li>. 39</li> <li>. 40</li> <li>. 40</li> <li>. 41</li> <li>. 42</li> <li>. 42</li> <li>. 42</li> <li>. 45</li> <li>. 45</li> </ul>                                                                                     |
| 10<br>11<br>12 | 9.1<br>9.2<br>9.3<br><b>Setup</b><br>10.1<br>10.2<br>10.3<br><b>Maki</b><br>11.1<br>11.2<br>11.3<br>11.4<br>11.5<br><b>Inter</b><br>12.1<br>12.2<br>12.3<br><b>Conc</b><br>13.1                 | Objects       Commands         Prompt features       Prompt features         p       Dependencies         Accessing       The prompt         The prompt       The prompt         ing projects and corpora         Adding a corpus         Parsing a corpus         Tokenising, POS tagging and lemmatising         Working with metadata         Viewing corpus data                                                                                                    | <ul> <li>33</li> <li>34</li> <li>35</li> <li>37</li> <li>37</li> <li>37</li> <li>37</li> <li>37</li> <li>37</li> <li>37</li> <li>39</li> <li>39</li> <li>39</li> <li>39</li> <li>40</li> <li>40</li> <li>41</li> <li>42</li> <li>42</li> <li>42</li> <li>45</li> <li>45</li> <li>45</li> <li>45</li> </ul>                                                                             |
| 10<br>11<br>12 | 9.1<br>9.2<br>9.3<br><b>Setup</b><br>10.1<br>10.2<br>10.3<br><b>Maki</b><br>11.1<br>11.2<br>11.3<br>11.4<br>11.5<br><b>Inter</b><br>12.1<br>12.2<br>12.3<br><b>Conc</b><br>13.1<br>13.2         | Objects       Commands         Prompt features       Prompt features         p       Dependencies         Accessing       Accessing         The prompt       Image: Comparison of the state of the state o | <ul> <li>. 33</li> <li>. 34</li> <li>. 35</li> <li>. 37</li> <li>. 37</li> <li>. 37</li> <li>. 37</li> <li>. 37</li> <li>. 37</li> <li>. 37</li> <li>. 39</li> <li>. 39</li> <li>. 39</li> <li>. 39</li> <li>. 40</li> <li>. 40</li> <li>. 41</li> <li>. 42</li> <li>. 41</li> <li>. 42</li> <li>. 42</li> <li>. 45</li> <li>. 45</li> <li>. 45</li> <li>. 45</li> <li>. 45</li> </ul> |
| 10<br>11<br>12 | 9.1<br>9.2<br>9.3<br><b>Setup</b><br>10.1<br>10.2<br>10.3<br><b>Maki</b><br>11.1<br>11.2<br>11.3<br>11.4<br>11.5<br><b>Inter</b><br>12.1<br>12.2<br>12.3<br><b>Conc</b><br>13.1<br>13.2<br>13.3 | Objects       Commands         Prompt features       Prompt features         p       Dependencies         Accessing       Accessing         The prompt       Image: Compose in the prompt in the prompt in the prompt in the prompt is the prompt is the prompt  | $\begin{array}{cccccccccccccccccccccccccccccccccccc$                                                                                                    |

| 14 | Anno   | tating your corpus         | 47 |
|----|--------|----------------------------|----|
|    | 14.1   | Tagging sentences          | 47 |
|    | 14.2   | Creating fields and values | 47 |
|    |        |                            | 48 |
| 15 | Editi  | ng results                 | 49 |
|    | 15.1   | The edit command           | 49 |
|    | 15.2   | Doing basic statistics     | 49 |
|    |        |                            | 50 |
| 16 | Plotti | ng                         | 51 |
| 17 | Settin | ngs and management         | 53 |
|    | 17.1   | Managing data              | 53 |
|    |        | Toggles and settings       |    |
|    |        | Switching to IPython       |    |
|    |        |                            | 54 |
| 18 | Corp   | us classes                 | 55 |
|    | 18.1   | Corpus                     | 55 |
|    |        | File                       |    |
|    |        | LoadedCorpus               |    |
|    |        | Results                    |    |

This site provides documentation for three related projects:

- 1. pollux: a web application for doing text analysis.
- 2. corpkit, a Python backend for pollux
- 3. pollux-cl, a command-line natural language interpreter

With *pollux*, you can create parsed, structured and metadata-annotated corpora, and then search them for complex lexicogrammatical patterns. Search results can be quickly edited, sorted and visualised, saved and loaded within projects, or exported to formats that can be handled by other tools. In fact, you can easily work with any dataset in CONLL U format, including the freely available, multilingual Universal Dependencies Treebanks.

Concordancing is extended to allow the user to query and display grammatical features alongside tokens. Keywording can be restricted to certain word classes or positions within the clause. If your corpus contains multiple documents or subcorpora, you can identify keywords in each, compared to the corpus as a whole.

#### Installation

#### Via pip:

```
$ pip install pollux
```

#### via Git:

```
$ git clone https://www.github.com/interrogator/pollux
$ cd pollux
$ python setup.py install
```

Parsing and interrogation of parse trees will also require *Stanford CoreNLP. pollux* can download and install it for you automatically.

#### Running the app

After installation, pollux can be started from the command line with:

```
# load sample project
$ pollux-quickstart
```

You can parse your own corpus from within the web app, or via the command line:

```
# parse
$ pollux-parse path/to/corpus
$ mkdir ~/corpora
# add to database
$ cp -R path/to/corpus-parsed ~/corpora
$ pollux-build
# open the tool
$ pollux
```

*pollux-cl* is a bit like the Corpus Workbench. You can open it with:

```
$ pollux-cl
# or, alternatively:
$ python -m pollux.cl
```

And then start working with natural language commands:

```
> set junglebook as corpus
> parse junglebook with outname as jb
> set jb as corpus
> search corpus for deps matching "f/nsubj/ <- f/ROOT/"
> calculate result as percentage of self
> plot result as line chart with title as 'Example figure'
```

From the interpreter, you can enter ipython, jupyter notebook or gui to switch between interfaces, preserving the local namespace and data where possible.

Information about the syntax is available at the Overview.

Creating projects and building corpora

Coming soon!

Exploring corpora

Coming soon!

Querying the corpus

**Query languages** 

Managing results

Concordance

Table

**Pivot** 

Tree

Chart

# CHAPTER $\mathbf{3}$

Configuration and settings

Coming soon!

Help

### Creating projects and building corpora

Doing corpus linguistics involves building and interrogating corpora, and exploring interrogation results. corpkit helps with all of these things. This page will explain how to create a new project and build a corpus.

- Creating a new project
- Adding a corpus
- Creating a Corpus object
- Pre-processing the data
- Manipulating a parsed corpus
- Counting key features

#### Creating a new project

The simplest way to begin using corpkit is to import it and to create a new project. Projects are simply folders containing subfolders where corpora, saved results, images and dictionaries will be stored. The simplest way is to do it is to use the new\_project command in *bash*, passing in the name you'd like for the project as the only argument:

```
$ new_project psyc
# move there:
$ cd psyc
# now, enter python and begin ...
```

#### Or, from Python:

```
>>> import corpkit
>>> corpkit.new_project('psyc')
### move there:
>>> import os
>>> os.chdir('psyc')
>>> os.listdir('.')
['data',
```

```
'dictionaries',
'exported',
'images',
'logs',
'saved_concordances',
'saved_interrogations']
```

# Adding a corpus

Now that we have a project, we need to add some plain-text data to the *data* folder. At the very least, this is simply a text file. Better than this is a folder containing a number of text files. Best, however, is a folder containing subfolders, with each subfolder containing one or more text files. These subfolders represent subcorpora.

You can add your corpus to the *data* folder from the command line, or using Finder/Explorer if you prefer.

```
$ cp -R /Users/me/Documents/transcripts ./data
```

Or, in Python, using shutil:

```
>>> import shutil
>>> shutil.copytree('/Users/me/Documents/transcripts', './data')
```

If you've been using *bash* so far, this is the moment when you'd enter *Python* and import corpkit.

## **Creating a Corpus object**

Once we have a corpus of text files, we need to turn it into a Corpus object.

```
>>> from corpkit import Corpus
### you can leave out the 'data' if it's in there
>>> unparsed = Corpus('data/transcripts')
>>> unparsed
<corpkit.corpus.Corpus instance: transcripts; 13 subcorpora>
```

### **Pre-processing the data**

A *Corpus* object can only be interrogated if tokenisation or parsing has been performed. For this, *corpkit. corpus.Corpus* objects have *tokenise()* and *parse()* methods. Tokenising is faster, simpler, and will work for more languages.

```
> corpus = unparsed.tokenise()
# switch either to false to disable---but lemmatisation requires pos
```

Parsing relies on Stanford CoreNLP's parser, and therefore, you must have the parser and Java installed. corpkit will look around in your PATH for the parser, but you can also pass in its location manually with (e.g.) corenlppath='users/you/corenlp'. If it can't be found, you'll be asked if you want to download and install it automatically. Parsing has sensible defaults, and can be run with:

>>> corpus = unparsed.parse()

Note: Remember that parsing is a computationally intensive task, and can take a long time!

corpkit can also work with speaker IDs. If lines in your file contain capitalised alphanumeric names, followed by a colon (as per the example below), these IDs can be stripped out and turned into metadata features in the parsed dataset.

```
JOHN: Why did they change the signs above all the bins? SPEAKER23: I know why. But I'm not telling.
```

To use this option, use the speaker\_segmentation keyword argument:

```
>>> corpus = unparsed.parse(speaker_segmentation=True)
```

Tokenising or parsing creates a corpus that is structurally identical to the original, but with annotations in CONLL-U formatted files in place of the original .txt files. When parsing, there are also methods for multiprocessing, memory allocation and so on:

| parse() argument     | Туре     | Purpose                              |
|----------------------|----------|--------------------------------------|
| corenlppath          | str      | Path to CoreNLP                      |
| operations           | str      | List of annotations                  |
| copula_head          | bool     | Make copula head of dependency parse |
| speaker_segmentation | bool     | Do speaker segmentation              |
| memory_mb            | int      | Amount of memory to allocate         |
| multiprocess         | int/bool | Process in <i>n</i> parallel jobs    |
| outname              | str      | Custom name for parsed corpus        |

You can run parsing operations from the command line:

\$ parse mycorpus --multiprocess 4 --outname MyData

### Manipulating a parsed corpus

Once you have a parsed corpus, you're ready to analyse it. *corpkit.corpus.Corpus* objects can be navigated in a number of ways. *CoreNLP XML* is used to navigte the internal structure of *CONLL-U* files within the corpus.

```
>>> corpus[:3]  # access first three subcorpora
>>> corpus.subcorpora.chapter1  # access subcorpus called chapter1
>>> f = corpus[5][20]  # access 21st file in 6th subcorpus
```

# **Counting key features**

Before constructing your own queries, you may want to use some predefined attributes for counting key features in the corpus.

```
>>> corpus.features()
```

#### Output:

| S                 | Characters    |          |            |              | -             |           |              |          |          |
|-------------------|---------------|----------|------------|--------------|---------------|-----------|--------------|----------|----------|
| $\hookrightarrow$ | leclarative F | Passives | Mental pro | ocesses Rela | ational proce | esses Mod | l. declarati | ve       |          |
| $\hookrightarrow$ | Interrogative | Verbal   | processes  | Imperative   | Open interro  | ogative C | losed inter  | rogative |          |
| 01                | 4380658       | 1258606  | 1092113    | 643779       | 614827        | 277103    | 68267        |          | <b>_</b> |
| $\hookrightarrow$ | 35981 1684    | 12       | 11570      | )            | 11082         |           | 3691         | 5012     |          |
| $\hookrightarrow$ | 296           | 52       | 615        |              | 787           |           | 813          |          |          |
| 02                | 3185042       | 922243   | 800046     | 471883       | 450360        | 209448    | 51575        |          | <b>_</b> |
| $\hookrightarrow$ | .6149 1032    | 24       | 8952       | 2            | 8407          |           | 3103         | 3407     | -        |
| $\hookrightarrow$ | 257           | 78       | 540        |              | 547           |           | 461          |          |          |
| 03                | 3157277       | 917822   | 795517     | 471578       | 446244        | 209990    | 51860        |          |          |
| $\hookrightarrow$ | .6383 971     | 1        | 9163       | 3            | 8590          |           | 3438         | 3392     |          |
| $ \rightarrow $   | 257           |          | 583        |              | 556           |           | 452          |          |          |
| 04                | 3261922       |          | 820193     | 486065       | 462207        | 216739    | 53995        |          |          |
|                   | 27073 969     |          | 9553       |              | 90.37         | 210,00    | 3770         | 3702     |          |
| $\hookrightarrow$ | 266           |          | 652        |              | 569           |           | 530          | 3702     |          |
| 0.5               | 3164919       |          | 796430     | 473446       | 447652        | 210165    | 52227        |          |          |
|                   |               |          |            |              |               | 210100    |              | 2502     | -        |
|                   | 26137 954     |          | 8958       |              | 8663          |           | 3622         | 3523     | <u>ц</u> |
| $\hookrightarrow$ | 273           | 38       | 633        |              | 571           |           | 467          |          |          |

| 06                | 3187420 | 928350 | 797652 | 480843 | 447507 | 209895 | 52171 |      | Г        |
|-------------------|---------|--------|--------|--------|--------|--------|-------|------|----------|
| ⇔250              | 096 89  | 17     | 9011   |        | 8820   |        | 3913  | 3637 |          |
| $\hookrightarrow$ | 27      | 22     | 686    | 553    |        |        | 480   |      |          |
| 07                | 3080956 | 900110 | 771319 | 466254 | 433856 | 202868 | 50071 |      | <b>_</b> |
| -→240             | 077 86  | 18     | 8616   |        | 8547   |        | 3623  | 3343 |          |
| $\hookrightarrow$ | 26      | 76     | 615    | 515    |        |        | 434   |      |          |
| 08                | 3356241 | 972652 | 833135 | 502913 | 469739 | 218382 | 52637 |      | <b>_</b> |
| ⇔252              | 285 99  | 21     | 9230   |        | 9562   |        | 3963  | 3497 | _        |
| $\hookrightarrow$ | 28      | 31     | 692    | 603    |        |        | 442   |      |          |
| 09                | 2908221 | 840803 | 725108 | 434839 | 405964 | 191851 | 47050 |      |          |
| ⇔218              | 807 83  | 54     | 8413   |        | 8720   |        | 3876  | 3147 |          |
| $\hookrightarrow$ | 25      | 82     | 675    | 554    |        |        | 455   |      |          |
| 10                | 2868652 | 815101 | 708918 | 421403 | 393698 | 185677 | 43474 |      | <b>_</b> |
| <u></u> →20       | 763 86  | 40     | 8067   |        | 8947   |        | 4333  | 3181 |          |
| $\hookrightarrow$ | 27      | 27     | 584    | 596    |        |        | 424   |      | _        |

This can take a while, as it counts a number of complex features. Once it's done, however, it saves automatically, so you don't need to do it again. There are also postags, wordclasses and lexicon attributes, which behave similarly:

```
>>> corpus.postags()
>>> corpus.wordclasses()
>>> corpus.lexicon()
```

These results can be useful when generating relative frequencies later on. Right now, however, you're probably interested in searching the corpus yourself, however. Hit *Next* to learn about that.

## Interrogating corpora

Once you've built a corpus, you can search it for linguistic phenomena. This is done with the *interrogate()* method.

- Introduction
- Search types
- Grammatical searching
- Excluding results
- What to show
- Working with trees
- Tree show values
- Working with dependencies
- Working with metadata
- Working with coreferences
- Multiprocessing
- N-grams
- Collocation
- Saving interrogations
- Exporting interrogations
- Other options

### Introduction

Interrogations can be performed on any *corpkit.corpus.Corpus* object, but also, on corpkit.corpus. Subcorpus objects, *corpkit.corpus.File* objects and corpkit.corpus.Datalist objects (slices of Corpus objects). You can search plaintext corpora, tokenised corpora or fully parsed corpora using the same method. We'll focus on parsed corpora in this guide.

```
>>> from corpkit import *
### words matching 'woman', 'women', 'man', 'men'
>>> query = {W: r'/(^wo)m.n/'}
### interrogate corpus
>>> corpus.search(query)
### interrogate parts of corpus
>>> corpus[2:4].search(query)
>>> corpus.files[:10].search(query)
### if you have a subcorpus called 'abstract':
>>> corpus.subcorpora.abstract.search(query)
```

Corpus interrogations will output a corpkit.interrogation.Interrogation object, which stores a DataFrame of results, a Series of totals, a dict of values used in the query, and, optionally, a set of concordance lines. Let's search for proper nouns in *The Great Gatsby* and see what we get:

```
>>> corp = Corpus('gatsby-parsed')
### turn on concordancing:
>>> propnoun = corp.search('p', '^NNP'))
>>> propnoun.table()
                 nr. wilson
29 4 0
30 6 8 26
0 1 8 0
10 15 25 7
3 26 4
21 1°
87
         gatsby tom daisy mr. wilson jordan new baker york miss
                                                         21
          12 32 29
1 30 6
                                           2 10
0 6
                                                               6
6
                                                                      19
chapter1
chapter2
                                                            0
                                                                   6
                                                                        0
                                                    6
                                                                 5
                                      0
chapter3
            28
                                              22 5
                                                            6
                                                                         1
chapter4
             38
                                                9
                                                     5
                                                            8
                                                                  4
                                                                         7
                                    1
0
27
19
                                              0 1
chapter5
                                                                 1
             36
                                                                        1
                                                            1

        37
        21
        19
        11

        63
        87
        60
        9

        21
        3
        19
        1

                                                                 3
5
chapter6
                                               1 4
                                                           0
                                                                        4
chapter7
                                              35
                                                     9
                                                            2
                                                                        1
chapter8
                                               1 0
                                                                 0
                                                            1
                                                                        0
            27 5 9 14
                                              3 4
chapter9
                                      4
                                                           1
                                                                  4
                                                                        1
>>> propnoun.table().sum()
           232
chapter1
chapter2
            2.52
chapter3
          171
chapter4
           428
chapter5
           128
           219
chapter6
chapter7
           438
chapter8
           139
         208
chapter9
dtype: int64
>>> propnoun.conc() # (sample)
54 chapter1
                       They had spent a year in france
                                                              for no particular reason and
⇔then d
55 chapter1 n't believe it I had no sight into daisy
                                                              's heart but i felt that tom
⇔would
56 chapter1 into Daisy 's heart but I felt that tom
                                                              would drift on forever seeking
⊶a li
57 chapter1
                 This was a permanent move said daisy
                                                              over the telephone but i did n
\rightarrow't be
58 chapter1 windy evening I drove over to East egg
                                                              to see two old friends whom i.
⇔scarc
59 chapter1 warm windy evening I drove over to east
                                                              egg to see two old friends whom
⇔i s
60 chapter1 d a cheerful red and white Georgian colonial mansion overlooking the bay
61 chapter1 pen to the warm windy afternoon and tom
                                                              buchanan in riding clothes was
⇔stan
62 chapter1 to the warm windy afternoon and Tom buchanan
                                                            in riding clothes was standing
⇔with
```

Cool, eh? We'll focus on what to do with these attributes later. Right now, we need to learn how to generate them.

### Search types

Parsed corpora contain many different kinds of things we might like to search. There are word forms, lemma forms, POS tags, word classes, indices, and constituency and (three different) dependency grammar annotations. For this reason, the search query is a dict object passed to the interrogate() method, whose keys specify what to search, and whose values specify a query. The simplest ones are given in the table below.

Note: Single capital letter variables in code examples represent lowercase strings (W = 'w'). These variables are made available by doing from corpkit import \*. They are used here for readability.

| Search | Gloss                |
|--------|----------------------|
| W      | Word                 |
| L      | Lemma                |
| F      | Function             |
| Р      | POS tag              |
| Х      | XPOS                 |
| Е      | NER tag              |
| Ι      | Index in sentence    |
| S      | Sentence index       |
| R      | Coref representative |

Because it comes first, and because it's always needed, you can pass it in like an argument, rather than a keyword argument.

```
### get variants of the verb 'be'
>>> corpus.search({L: 'be'})
### get words in 'nsubj' position
>>> corpus.search({F: 'nsubj'})
```

Multiple key/value pairs can be supplied. By default, all must match for the result to be counted, though this can be changed with searchmode=ANY or searchmode=ALL:

```
>>> goverb = {P: r'^v', L: r'^go'}
### get all variants of 'go' as verb
>>> corpus.search(goverb, searchmode=ALL)
### get all verbs and any word starting with 'go':
>>> corpus.search(goverb, searchmode=ANY)
```

## **Grammatical searching**

In the examples above, we match attributes of tokens. The great thing about parsed data, is that we can search for relationships between words. So, other possible search keys are:

| Search | Gloss                 |
|--------|-----------------------|
| D      | Dependency (depgerep) |
| Т      | Syntax tree           |

```
>>> q = {G: r'^b'}
### return any token with governor word starting with 'b'
>>> corpus.search(q)
```

Governor, Dependent and Left/Right can be combined with the earlier table, allowing a large array of search types:

|                    | Match | Governor | Dependent | Coref head | Left/right |
|--------------------|-------|----------|-----------|------------|------------|
| Word               | W     | G        | D         | Н          | A1/Z1      |
| Lemma              | L     | GL       | DL        | HL         | A1L/Z1L    |
| Function           | F     | GF       | DF        | HF         | A1F/Z1F    |
| POS tag            | Р     | GP       | DP        | HP         | A1P/Z1P    |
| Word class         | Х     | GX       | DX        | HX         | A1X/Z1X    |
| Distance from root | А     | GA       | DA        | HA         | A1A/Z1A    |
| Index              | Ι     | GI       | DI        | HI         | A1I/Z1I    |
| Sentence index     | S     | GS       | DS        | HS         | A1S/Z1S    |

Syntax tree searching can't be combined with other options. We'll return to them in a minute, however.

### **Excluding results**

You may also wish to exclude particular phenomena from the results. The exclude argument takes a dict in the same form a search. By default, if any key/value pair in the exclude argument matches, it will be excluded. This is controlled by excludemode=ANY or excludemode=ALL.

```
>>> from corpkit.dictionaries import wordlists
### get any noun, but exclude closed class words
>>> corpus.pos(r'^n')
```

In many cases, rather than using exclude, you could also remove results later, during editing.

#### What to show

Up till now, all searches have simply returned words. The final major argument of the interrogate method is show, which dictates what is returned from a search. Words are the default value. You can use any of the search values as a show value. show can be either a single string or a list of strings. If a list is provided, each value is returned with forward slashes as delimiters.

```
>>> example = corpus.search({W: r'fr?iends?'}, show=[W, L, P])
>>> list(example.results)
['friend/friend/nn', 'friends/friend/nns', 'fiend/fiend/nn', 'fiends/fiend/nns', ... ]
```

Unigrams are generated by default. To get n-grams, pass in an n value as gramsize:

```
>>> example = corpus.search({W: r'wom[ae]n]'}, show=N, gramsize=2)
>>> list(example.results)
['a/woman', 'the/woman', 'the/women', 'women/are', ... ]
```

So, this leaves us with a huge array of possible things to show, all of which can be combined if need be:

|                    | Match | Governor | Dependent | Coref Head | 1L position | 1R position |
|--------------------|-------|----------|-----------|------------|-------------|-------------|
| Word               | W     | G        | D         | Н          | A1          | Z1          |
| Lemma              | L     | GL       | DL        | HL         | A1L         | Z1L         |
| Function           | F     | GF       | DF        | HF         | A1F         | Z1F         |
| POS tag            | Р     | GP       | DP        | HP         | A1P         | Z1P         |
| Word class         | Х     | GX       | DX        | HX         | A1X         | Z1X         |
| Distance from root | А     | GA       | DA        | HA         | A1A         | Z1R         |
| Index              | Ι     | GI       | DI        | HI         | A1I         | Z1I         |
| Sentence index     | S     | GS       | DS        | HS         | A1S         | Z1S         |

One further extra show value is 'c' (count), which simply counts occurrences of a phenomenon. Rather than returning a DataFrame of results, it will result in a single Series. It cannot be combined with other values.

#### Working with trees

If you have elected to search trees, by default, searching will be done with Java, using Tregex. If you don't have Java, or if you pass in tgrep=True, searching will the more limited Tgrep2 syntax. Here, we'll concentrate on Tregex.

Tregex is a language for searching syntax trees like this one:

To write a Tregex query, you specify *words and/or tags* you want to match, in combination with *operators* that link them together. First, let's understand the Tregex syntax.

To match any adjective, you can simply write:

JJ

with JJ representing adjective as per the Penn Treebank tagset. If you want to get NPs containing adjectives, you might use:

NP < JJ

where < means *with a child/immediately below*. These operators can be reversed: If we wanted to show the adjectives within NPs only, we could use:

JJ > NP

It's good to remember that the output will always be the left-most part of your query.

If you only want to match Subject NPs, you can use bracketting, and the \$ operator, which means *sister/directly* to the left/right of:

JJ > (NP \$ VP)

In this way, you build more complex queries, which can extent all the way from a sentence's *root* to particular tokens. The query below, for example, finds adjectives modifying *book*:

JJ > (NP <<# /book/)

Notice that here, we have a different kind of operator. The << operator means that the node on the right does not need to be a child, but can be a descendant. the # means *head*—that is, in SFL, it matches the *Thing* in a Nominal Group.

If we wanted to also match *magazine* or *newspaper*, there are a few different approaches. One way would be to use | as an operator meaning *or*:

JJ > (NP ( <<# /book/ | <<# /magazine/ | <<# /newspaper/))

This can be cumbersome, however. Instead, we could use a regular expression:

JJ > (NP <<# /^(book|newspaper|magazine)s\*\$/)</pre>

Though it is beyond the scope of this guide to teach Regular Expressions, it is important to note that Regular Expressions are extremely powerful ways of searching text, and are invaluable for any linguist interested in digital datasets.

Detailed documentation for Tregex usage (with more complex queries and operators) can be found here.

#### Tree show values

Though you can use the same Tregex query for tree searches, the output changes depending on what you select as the show value. For the following sentence:

These are prosperous times.

you could write a query:

r'JJ < \_\_'

Which would return:

| Show | Gloss   | Output             |
|------|---------|--------------------|
| W    | Word    | prosperous         |
| Т    | Tree    | (JJ prosperous)    |
| р    | POS tag | JJ                 |
| С    | Count   | 1 (added to total) |

#### Working with dependencies

When working with dependencies, you can use any of the long list of search and *show* values. It's possible to construct very elaborate queries:

```
>>> from corpkit.dictionaries import process_types, roles
### nominal nsubj with verbal process as governor
>>> crit = {F: r'^nsubj$',
... GL: processes.verbal.lemmata,
... GF: roles.event,
... P: r'^N'}
#### interrogate corpus, outputting the nsubj lemma
>>> sayers = parsed.search(crit, show=L)
```

### Working with metadata

If you've used speaker segmentation and/or metadata addition when building your corpus, you can tell the *interrogate()* method to use these values as subcorpora, or restrict searches to particular values. The code below will limit searches to sentences spoken by Jason and Martin, or exclude them from the search:

```
>>> corpus.search(query, just_metadata={'speaker': ['JASON', 'MARTIN']})
>>> corpus.search(query, skip_metadata={'speaker': ['JASON', 'MARTIN']})
```

If you wanted to compare Jason and Martin's contributions in the corpus as a whole, you could treat them as subcorpora:

```
>>> corpus.search(query, subcorpora='speaker',
... just_metadata={'speaker': ['JASON', 'MARTIN']})
```

The method above, however, will make an interrogation with two subcorpora, 'JASON' AND MARTIN. You can pass a list in as the subcorpora keyword argument to generate a multiindex:

### Working with coreferences

One major challenge in corpus linguistics is the fact that pronouns stand in for other words. Parsing provides coreference resolution, which maps pronouns to the things they denote. You can enable this kind of parsing by specifying the *dcoref* annotator:

```
>>> corpus = Corpus('example.txt')
>>> ops = 'tokenize,ssplit,pos,lemma,parse,ner,dcoref'
>>> parsed = corpus.search(operations=ops)
### print a plaintext representation of the parsed corpus
>>> print(parsed.plain)
```

Clinton supported the independence of Kosovo
 He authorized the use of force.

If you have done this, you can use *coref=True* while interrogating to allow coreferent forms to be counted alongside query matches. For example, if you wanted to find all the processes Clinton is engaged in, you could do:

```
>>> from corpkit.dictionaries import roles
>>> query = {W: 'clinton', GF: roles.process}
>>> res = parsed.search(query, show=L, coref=True)
>>> res.results.columns
```

This matches both *Clinton* and *he*, and thus gives us:

```
['support', 'authorize']
```

## **Multiprocessing**

Interrogating the corpus can be slow. To speed it up, you can pass an integer as the multiprocess keyword argument, which tells the interrogate () method how many processes to create.

>>> corpus.search({T: r'\_\_ > MD'}, multiprocess=4)

Note: Too many parallel processes may slow your computer down. If you pass in multiprocessing=True, the number of processes will equal the number of cores on your machine. This is usually a fairly sensible number.

#### **N-grams**

N-gramming can be generated by making gramsize > 1:

>>> corpus.search({W: 'father'}, show='L', gramsize=3)

## Collocation

Collocations can be shown by making using window:

```
>>> corpus.search({W: 'father'}, show='L', window=6)
```

## Saving interrogations

>>> interro.save('savename')

Interrogation savenames will be prefaced with the name of the corpus interrogated.

You can also quicksave interrogations:

>>> corpus.search(T, r'/NN.?/', save='savename')

# **Exporting interrogations**

If you want to quickly export a result to CSV, LaTeX, etc., you can use Pandas' DataFrame methods:

```
>>> print(nouns.results.to_csv())
>>> print(nouns.results.to_latex())
```

# **Other options**

interrogate () takes a number of other arguments, each of which is documented in the API documentation.

If you're done interrogating, you can head to the page on *Editing results* to learn how to transform raw frequency counts into something more meaningful. Or, hit *Next* to learn about concordancing.

### Editing results

Corpus interrogation is the task of getting frequency counts for a lexicogrammatical phenomenon in a corpus. Simple absolute frequencies, however, are of limited use. The edit() method allows us to do complex things with our results, including:

- Keeping or deleting results and subcorpora
- Editing result names
- Spelling normalisation
- Generating relative frequencies
- Keywording
- Sorting
- Calculating trends, P values
- Saving results
- Exporting results
- Next step

Each of these will be covered in the sections below. Keep in mind that because results are stored as DataFrames, you can also use Pandas/Numpy/Scipy to manipulate your data in ways not covered here.

## Keeping or deleting results and subcorpora

One of the simplest kinds of editing is removing or keeping results or subcorpora. This is done using keyword arguments: *skip\_subcorpora*, *just\_subcorpora*, *skip\_entries*, *just\_entries*. The value for each can be:

- 1. A string (treated as a regular expression to match)
- 2. A list (a list of words to match)
- 3. An integer (treated as an index to match)

```
>>> criteria = r'ing$'
>>> result.edit(just_entries=criteria)
>>> criteria = ['everything', 'nothing', 'anything']
>>> result.edit(skip_entries=criteria)
```

>>> result.edit(just\_subcorpora=['Chapter\_10', 'Chapter\_11'])

You can also span subcorpora, using a tuple of (first\_subcorpus, second\_subcorpus). This works for numerical and non-numerical subcorpus names:

```
>>> just_span = result.edit(span_subcorpora=(3, 10))
```

#### **Editing result names**

You can use the replace\_names keyword argument to edit the text of each result. If you pass in a string, it is treated as a regular expression to delete from every result:

>>> ingdel = result.edit(replace\_names=r'ing\$')

You can also pass in a dict with the structure of {newname: criteria}:

```
>>> rep = { '-ing words': r'ing$', '-ed words': r'ed$'}
>>> replaced = result.edit(replace_names=rep)
```

If you wanted to see how commonly words start with a particular letter, you could do something creative:

```
>>> from string import lowercase
>>> crit = {k.upper() + ' words': r'(?i)^%s.*' % k for k in lowercase}
>>> firstletter = result.edit(replace_names=crit, sort_by='total')
```

### **Spelling normalisation**

When results are single words, you can normalise to UK/US spelling:

```
>>> spelled = result.edit(spelling='UK')
```

You can also perform this step when interrogating a corpus.

#### Generating relative frequencies

Because subcorpora often vary in size, it is very common to want to create relative frequency versions of results. The best way to do this is to pass in an operation and a denominator. The operation is simply a string denoting a mathematical operation: '+', '-', '\*', '/', '%'. The last two of these can be used to get relative frequencies and percentage.

Denominator is what the result will be divided by. Quite often, you can use the string 'self'. This means, after all other editing (deleting entries, subcorpora, etc.), use the totals of the result being edited as the denominator. When doing no other editing operations, the two lines below are equivalent:

```
>>> rel = result.edit('%', 'self')
>>> rel = result.edit('%', result.totals)
```

The best denominator, however, may not simply be the totals for the results being edited. You may instead want to relativise by the total number of words:

>>> rel = result.edit('%', corpus.features.Words)

Or by some other result you have generated:

>>> words\_with\_oo = corpus.interrogate(W, 'oo')
>>> rel = result.edit('%', words\_with\_oo.totals)

There is a more complex kind of relative frequency making, where a .results attribute is used as the denominator. In the example below, we calculate the percentage of the time each verb occurs as the *root* of the parse.

```
>>> verbs = corpus.interrogate(P, r'^vb', show=L)
>>> roots = corpus.interrogate(F, 'root', show=L)
>>> relv = verbs.edit('%', roots.results)
```

#### Keywording

corpkit treats keywording as an editing task, rather than an interrogation task. This makes it easy to get key nouns, or key Agents, or key grammatical features. To do keywording, use the K operation:

```
>>> from corpkit import *
#### * imports predefined global variables like K and SELF
>>> keywords = result.edit(K, SELF)
```

This finds out which words are key in each subcorpus, compared to the corpus as a whole. You can compare subcorpora directly as well. Below, we compare the plays subcorpus to the novels subcorpus.

. code-block :: python

```
>>> from corpkit import *
>>> keywords = result.edit(K, result.ix['novels'], just_subcorpora='plays')
```

You could also pass in word frequency counts from some other source. A wordlist of the *British National Corpus* is included:

>>> keywords = result.edit(K, 'bnc')

The default keywording metric is *log-likelihood*. If you'd like to use *percentage difference*, you can do:

>>> keywords = result.edit(K, 'bnc', keyword\_measure='pd')

#### Sorting

You can sort results using the sort\_by keyword. Possible values are:

- 'name' (alphabetical)
- 'total' (most common first)
- *'infreq'* (inverse total)
- 'increase' (most increasing)
- 'decrease' (most decreasing)
- *'turbulent'* (by most change)
- *'static'* (by least change)
- 'p' (by p value)
- 'slope' (by slope)
- 'intercept' (by intercept)

- *'r'* (by correlation coefficient)
- *'stderr'* (by standard error of the estimate)
- '<*subcorpus*>' by total in <*subcorpus*>

```
>>> inc = result.edit(sort_by='increase', keep_stats=False)
```

Many of these rely on Scipy's linregress function. If you want to keep the generated statistics, use keep\_stats=True.

# Calculating trends, P values

keep\_stats=True will cause slopes, p values and stderr to be calculated for each result.

## **Saving results**

You can save edited results to disk.

```
>>> edited.save('savename')
```

# **Exporting results**

You can generate CSV data very easily using Pandas:

```
>>> result.results.to_csv()
```

## Next step

Once you've edited data, it's ready to visualise. Hit next to learn how to use the visualise() method.

## Visualising results

One thing missing in a lot of corpus linguistic tools is the ability to produce high-quality visualisations of corpus data. corpkit uses the corpkit.interrogation.Interrogation.visualise method to do this.

- Basics
- Plot type
- Plot style
- Figure and font size
- Title and labels
- Subplots
- *TeX*
- Legend
- Colours
- Saving figures
- Other options
- Multiplotting

**Note:** Most of the keyword arguments from Pandas' plot method are available. See their documentation for more information.

### **Basics**

visualise() is a method of all corpkit.interrogation.Interrogation objects. If you use *from corpkit import* \*, it is also monkey-patched to Pandas objects.

Note: If you're using a Jupyter Notebook, make sure you use %matplotlib inline or %matplotlib

notebook to set the appropriate backend.

A common workflow is to interrogate a corpus, relative results, and visualise:

```
>>> from corpkit import *
>>> corpus = Corpus('data/P-parsed', load_saved=True)
>>> counts = corpus.interrogate({T: r'MD < __'})
>>> reldat = counts.edit('%', SELF)
>>> reldat.visualise('Modals', kind='line', num_to_plot=ALL).show()
### the visualise method can also attach to the df:
>>> reldat.results.visualise(...).show()
```

The current behaviour of visualise () is to return the pyplot module. This allows you to edit figures further before showing them. Therefore, there are two ways to show the figure:

```
>>> data.visualise().show()
```

```
>>> plt = data.visualise()
>>> plt.show()
```

# **Plot type**

The visualise method allows line, bar, horizontal bar (barh), area, and pie charts. Those with *seaborn* can also use 'heatmap' (docs). Just pass in the type as a string with the kind keyword argument. Arguments such as robust=True can then be used.

```
>>> data.visualise(kind='heatmap', robust=True, figsize=(4,12),
... x_label='Subcorpus', y_label='Event').show()
```

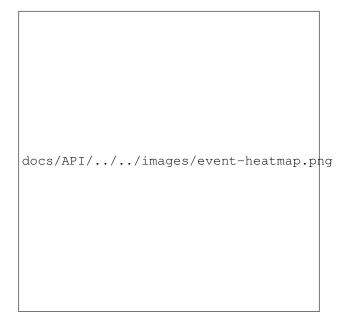

#### Fig. 7.1: Heatmap example

Stacked area/line plots can be made with stacked=True. You can also use filled=True to attempt to make all values sum to 100. Cumulative plotting can be done with cumulative=True. Below is an area plot beside an area plot where filled=True. Both use the vidiris colour scheme.

```
docs/API/../../images/area.png docs/API/../../images/area-filled.png
```

# **Plot style**

You can select from a number of styles, such as ggplot, fivethirtyeight, bmh, and classic. If you have *seaborn* installed (and you should), then you can also select from *seaborn* styles (seaborn-paper, seaborn-dark, etc.).

# Figure and font size

You can pass in a tuple of (width, height) to control the size of the figure. You can also pass an integer as fontsize.

## **Title and labels**

You can label your plot with *title*, *x\_label* and *y\_label*:

```
>>> data.visualise('Modals', x_label='Subcorpus', y_label='Relative frequency')
```

# **Subplots**

subplots=True makes a separate plot for every entry in the data. If using it, you'll probably also want to use layout=(rows, columns) to specify how you'd like the plots arranged.

>>> data.visualise(subplots=True, layout=(2,3)).show()

# ТеХ

If you have LaTeX installed, you can use tex=True to render text with LaTeX. By default, visualise() tries to use LaTeX if it can.

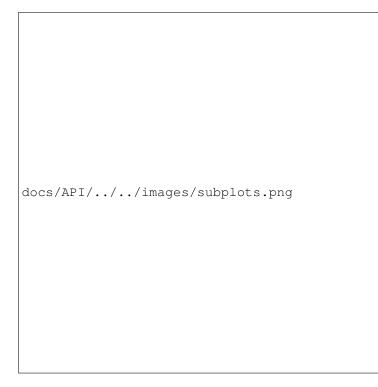

Fig. 7.2: Line charts using subplots and layout specification

# Legend

You can turn the legend off with legend=False. Legend placement can be controlled with legend\_pos, which can be:

| Margin              | Figure      |              | Margin               |
|---------------------|-------------|--------------|----------------------|
| outside upper left  | upper left  | upper right  | outside upper right  |
| outside center left | center left | center right | outside center right |
| outside lower left  | lower left  | lower right  | outside lower right  |

The default value, 'best', tries to find the best place automatically (without leaving the figure boundaries).

If you pass in draggable=True, you should be able to drag the legend around the figure.

# Colours

You can use the colours keyword argument to pass in:

- 1. A colour name recognised by matplotlib
- 2. A hex colour string
- 3. A colourmap object

There is an extra argument, black\_and\_white, which can be set to True to make greyscale plots. Unlike colours, it also updates line styles.

# **Saving figures**

To save a figure to a project's *images* directory, you can use the save argument. output\_format='png'/ 'pdf' can be used to change the file format.

```
>>> data.visualise(save='name', output_format='png')
```

## **Other options**

| Argument       | Туре  | Action                         |
|----------------|-------|--------------------------------|
| grid           | bool  | Show grid in background        |
| rot            | int   | Rotate x axis labels n degrees |
| shadow         | bool  | Shadows for some parts of plot |
| ncol           | int   | n columns for legend entries   |
| explode        | list  | Explode these entries in pie   |
| partial_pie    | bool  | Allow plotting of pie slices   |
| legend_frame   | bool  | Show frame around legend       |
| legend_alpha   | float | Opacity of legend              |
| reverse_legend | bool  | Reverse legend entry order     |
| transpose      | bool  | Flip axes of DataFrame         |
| logx/logy      | bool  | Log scales                     |
| show_p_val     | bool  | Try to show p value in legend  |
| interactive    | bool  | Experimental mpld3 use         |

There are a number of further keyword arguments for customising figures:

A number of these and other options for customising figures are also described in the corpkit. interrogation.Interrogation.visualise method documentation.

#### **Multiplotting**

The corpkit.interrogation.Interrogation also comes with a corpkit.interrogation. Interrogation.multiplot method, which can be used to show two different kinds of chart within the same figure.

The first two arguments for the function are two *dict* objects, which configure the larger and smaller plots.

For the second dictionary, you may pass in a *data* argument, which is an corpkit.interrogation. Interrogation or similar, and will be used as separate data for the subplots. This is useful, for example, if you want your main plot to show absolute frequencies, and your subplots to show relative frequencies.

There is also *layout*, which you can use to choose an overall grid design. You can also pass in a list of tuples if you like, to use your own layout. Below is a complete example, focussing on objects in risk processes:

```
>>> from corpkit import *
>>> from corpkit.dictionaries import *
### parse a collection of text files
>>> corpora = Corus('data/news')
### make dependency parse query: get get 'object' of risk process
>>> query = {F: roles.participant2, GL: r'\brisk', GF: roles.process}
### interrogate corpus, return lemma form, no coreference
>>> result = corpus.interrogate(query, show=[L], coref=False)
### generate relative frequencies, skip closed class, and sort
>>> inc = result.edit('%', SELF,
>>>
                      sort_by='increase',
>>>
                     skip_entries=wordlists.closedclass)
### visualise as area and line charts combined
>>> inc.multiplot({'title': 'Objects of risk processes, increasing',
                   'kind': 'area',
>>>
                   'x_label': 'Year',
>>>
                   'y_label': 'Percentage of all results'},
>>>
>>>
                   {'kind': 'line'}, layout=5)
```

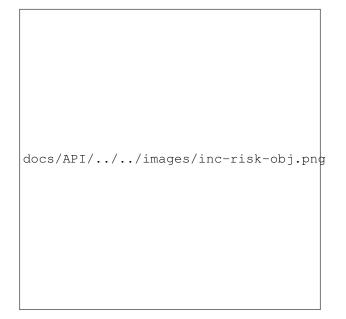

Fig. 7.3: *multiplot* example

Managing projects

corpkit has a few other bits and pieces designed to make life easier when doing corpus linguistic work. This includes methods for loading saved data, for working with multiple corpora at the same time, and for switching between command line and graphical interfaces. Those things are covered here.

• Loading saved data

## Loading saved data

When you're starting a new session, you probably don't want to start totally from scratch. It's handy to be able to load your previous work. You can load data in a few ways.

First, you can use corpkit.load(), using the name of the filename you'd like to load. By default, corpkit looks in the saved\_interrogations directory, but you can pass in an absolute path instead if you like.

```
>>> import corpkit
>>> nouns = corpkit.load('nouns')
```

Second, you can use corpkit.loader(), which provides a list of items to load, and asks the user for input:

>>> nouns = corpkit.loader()

Third, when instantiating a Corpus object, you can add load\_saved=True keyword argument to load any saved data belonging to this corpus as an attribute.

>>> corpus = Corpus('data/psyc-parsed', load\_saved=True)

A final alternative approach stores all interrogations within an corpkit.interrogation.Interrodict object object:

>>> r = corpkit.load\_all\_results()

Overview

corpkit comes with a dedicated interpreter, which receives commands in a natural language syntax like these:

```
> set mydata as corpus
> search corpus for pos matching 'JJ.*'
> call result 'adjectives'
> edit adjectives by skipping subcorpora matching 'books'
> plot edited as line chart with title as 'Adjectives'
```

It's a little less powerful than the full Python API, but it is easier to use, especially if you don't know Python. You can also switch instantly from the interpreter to the full API, so you only need the API for the really tricky stuff.

The syntax of the interpreter is based around *objects*, which you do things to, and *commands*, which are actions performed upon the objects. The example below uses the *search* command on a *corpus* object, which produces new objects, called *result*, *concordance*, *totals* and *query*. As you can see, very complex searches can be performed using an English-like syntax:

```
> search corpus for lemma matching '^t' and pos matching 'VB' \
... excluding words matching 'try' \
... showing word and dependent-word \
... with preserve_case
> result
```

This shows us results for each subcorpus:

| -        | I/think | I/thought | and/turned | me/told | and/took | I/told |  |
|----------|---------|-----------|------------|---------|----------|--------|--|
| chapter1 | 5       | 3         | 2          | 2       | 1        | 3      |  |
| chapter2 | 7       | 2         | 5          | 3       | 0        | 2      |  |
| chapter3 | 5       | 5         | 4          | 4       | 1        | 0      |  |
| chapter4 | 3       | 7         | 1          | 0       | 3        | 1      |  |
| chapter5 | 7       | 7         | 2          | 1       | 4        | 2      |  |
| chapter6 | 2       | 0         | 0          | 2       | 1        | 0      |  |
| chapter7 | 6       | 2         | 6          | 1       | 1        | 3      |  |
| chapter8 | 3       | 1         | 2          | 2       | 1        | 1      |  |
| chapter9 | 5       | 7         | 1          | 4       | 6        | 3      |  |

# **Objects**

The most common objects you'll be using are:

| Object      | Contains                                      |
|-------------|-----------------------------------------------|
| corpus      | Dataset selected for parsing or searching     |
| result      | Search output                                 |
| edited      | Results after sorting, editing or calculating |
| concordance | Concordance lines from search                 |
| features    | General linguistic features of corpus         |
| wordclasses | Distribution of word classes in corpus        |
| postags     | Distribution of POS tags in corpus            |
| lexicon     | Distribution of lexis in the corpus           |
| figure      | Plotted data                                  |
| query       | Values used to perform search or edit         |
| previous    | Object created before last                    |
| sampled     | A sampled corpus                              |
| wordlists   | A list of wordlists for searching, editing    |

When you start the interpreter, these are all empty. You'll need to run commands in order to fill them with data. You can also create your own object names using the call command.

# Commands

You do things to the objects via commands. Each command has its own syntax, designed to be as similar to natural language as possible. Below is a table of common commands, an explanation of their purpose, and an example of their syntax

| Intervol       Make a new project       new project <name>         new       Make a new project       new project <name>         set       Set current corpus       set <corpusname>         parse       Parse corpus       parse corpus with [options]*         search       Search a corpus for linguistic feature,<br/>generate concordance       search corpus for [feature matching pattern]* showing<br/>[feature]* with [options]*         edit       Edit results or edited results       edit result by [skipping subcorpora/entries matching<br/>pattern]* with [options]*         calcu-       Calculate relative frequencies, keyness,<br/>etc.       calculate result/edited as operation of denominator         sort       Sort results or concordance       sort result/concordance by value         plot       Visualise result or edited result       plot result/edited as line chart with [options]*         show       Show any object       show object         anno-       Add annotations to corpus based on<br/>search results       annotate all with field as <fieldname> and value as m         tate       search results       unannotate <fieldname> field         unan-       Delete annotation fields from corpus       sample 5 subcorpora of corpus         call       Name an object (i.e. make a variable)       call object '<name>'         export result, edited result or<br/>concordance to string/file       save object to &lt;</name></fieldname></fieldname></corpusname></name></name> | Com-<br>mand | Purpose                               | Syntax                                                            |
|----------------------------------------------------------------------------------------------------|--------------|---------------------------------------|-------------------------------------------------------------------|
| set     Set current corpus     set <corpusname>       parse     Parse corpus     parse corpus with [options]*       search     Search a corpus for linguistic feature,<br/>generate concordance     search corpus for [feature matching pattern]* showing<br/>[feature]* with [options]*       edit     Edit results or edited results     edit result by [Skipping subcorpora/entries matching<br/>pattern]* with [options]*       calcu-<br/>late     Calculate relative frequencies, keyness,<br/>etc.     calculate result/concordance by value       sort     Sort results or concordance     sort result/concordance by value       plot     Visualise result or edited result     plot result/edited as line chart with [options]*       show     Show any object     show object       anno-<br/>tate     search results     unannotate all with field as &lt;[fieldname&gt; and value as m       sample     Get a random sample of subcorpora or<br/>files from a corpus     sample 5 subcorpora of corpus       save     Save data to disk     load object '<name>'       load     Load data from disk     load object as result       load     Load data from disk     load object as result       store     Store something in memory     fetch &lt;<anme> a object       fetch     Fetch something from memory     fetch &lt;<anme> a object       store     Store something in memory     fetch &lt;<anme> a sobject       fetch     Fetch something from memory&lt;</anme></anme></anme></name></corpusname>         |              | Make a new project                    | now project < nome>                                               |
| parseParse corpusparse corpus with [options]*searchSearch a corpus for linguistic feature,<br>generate concordancesearch corpus for [feature matching pattern]* showing<br>[feature]* with [options]*editEdit results or edited resultsedit result by [skipping subcorpora/entries matching<br>pattern]* with [options]*calcu-<br>lateCalculate relative frequencies, keyness,<br>etc.calculate result/edited as operation of denominatorsortSort results or concordancesort result/concordance by valueplotVisualise result or edited resultplot result/edited as line chart with [options]*showShow any objectshow objectanno-<br>tateAdd annotations to corpus based on<br>search resultsannotate all with field as <fieldname> and value as muman-<br/>notateDelete annotation fields from corpusunannotate <fieldname> fieldsampleGet a random sample of subcorpora or<br/>files from a corpussample 5 subcorpora of corpusexportExport result, edited result or<br/>concordance to string/filecall object '<name>'saveSave data to disksave object to <filename>loadLoad data from diskload object as resultstoreStore something in memoryfetch <name> as objecthelpGet help on an object or commandhelp command/objectstoreStore something in memoryfetch <name> as objectplotStore something in memoryfetch <name> as objecthelpGet help on an object or commandhelp command/objectstoreStore something from m</name></name></name></filename></name></fieldname></fieldname>                                               |              |                                       |                                                                   |
| search<br>generate concordancesearch corpus for [feature matching pattern]* showing<br>[feature]* with [options]*editEdit results or edited resultsedit result by [skipping subcorpora/entries matching<br>pattern]* with [options]*editEdit results or edited resultsedit result by [skipping subcorpora/entries matching<br>pattern]* with [options]*elitCalculate relative frequencies, keyness,<br>etc.calculate result/edited as operation of denominatorlateetc.sort results or concordancesort result/concordance by valueplotVisualise result or edited resultplot result/edited as line chart with [options]*showShow any objectshow objectanno-<br>tateAdd annotations to corpus based on<br>search resultsannotate all with field as <fieldname> and value as m<br/>search resultscallName an object (i.e. make a variable)call object '<name>'callName an object (i.e. make a variable)call object '<name>'exportExport result, edited result or<br/>concordance to string/filesave object to <filename>saveSave data to disksave object to <filename>loadLoad data from diskload object as resultstoreStore something in memorystore object as <name>fetchFetch something from memoryfetch <name> as objecthelpGet help on an object or commandhelp command/objecthelpFetch something in memoryfetch <name> as objectstoreStore something in memoryfetch <name> as objecthelpGet help on an object or com</name></name></name></name></filename></filename></name></name></fieldname>                                  | ~ • • •      | I I                                   |                                                                   |
| generate concordance[feature]* with [options]*editEdit results or edited resultsedit result by [skipping subcorpora/entries matching<br>pattern]* with [options]*calcu-<br>lateCalculate relative frequencies, keyness,<br>etc.calculate result/edited as operation of denominatorlateetc.sort results or concordancesort result/concordance by valueplotVisualise result or edited resultplot result/edited as line chart with [options]*showShow any objectshow objectanno-<br>tateAdd annotations to corpus based on<br>search resultsannotate all with field as <fieldname> and value as mnam-<br/>tateDelete annotation fields from corpusunannotate <fieldname> fieldnotateGet a random sample of subcorpora or<br/>files from a corpussample 5 subcorpora of corpuscallName an object (i.e. make a variable)call object '<name>'exportExport result, edited result or<br/>concordance to string/fileexport result to string/csv/latex/file <filename>saveSave data to disksave object to <filename>storeStore something in memoryfetch <name> as objecthelpGet help on an object or commandhelp command/objecthelpGet help on an object or commandshistoryfetchFetch something from memoryfetch <name> as objectpattern]*Store something in memoryfetch <name> as objecthelpGet help on an object or commandhelp command/objectpottorSee previously entered commandshistoryipython<td>1</td><td>-</td><td></td></name></name></name></filename></filename></name></fieldname></fieldname>                                    | 1            | -                                     |                                                                   |
| editEdit results or edited resultsedit result by [skipping subcorpora/entries matching<br>pattern]* with [options]*calcu-<br>lateCalculate relative frequencies, keyness,<br>etc.calculate result/edited as operation of denominatorsortSort results or concordancesort result/concordance by valueplotVisualise result or edited resultplot result/edited as line chart with [options]*showShow any objectshow objectanno-<br>tateAdd annotations to corpus based on<br>search resultsannotate all with field as <fieldname> and value as munan-<br/>notateDelete annotation fields from corpusunannotate <fieldname> fieldsampleGet a random sample of subcorpora or<br/>files from a corpussample 5 subcorpora of corpuscallName an object (i.e. make a variable)call object '<name>'saveSave data to disksave object to <filename>loadLoad data from diskload object as resultstoreStore something in memoryfetch <name> as objecthelpGet help on an object or commandhelp command/objectstoreStore something from memoryfetch <name> as objecthelpGet help on an object or commandhelp command/objectstorySee previously entered commandshistoryget belp on an object or commandhelp command/objecthelpGet help on with objects availableipythonperiodSee previously entered commandshistoryget belp on an object or commandhelp command/objecthelpSee previo</name></name></filename></name></fieldname></fieldname>                                                                                                    | seurch       |                                       |                                                                   |
| pattern]* with [options]*calcu-<br>lateCalculate relative frequencies, keyness,<br>etc.calculate result/edited as operation of denominatorlateetc.calculate result/concordance by valueplotVisualise result or edited resultplot result/concordance by valueplotVisualise result or edited resultplot result/edited as line chart with [options]*showShow any objectshow objectanno-<br>tateAdd annotations to corpus based on<br>search resultsannotate all with field as <fieldname> and value as munan-<br/>totateDelete annotation fields from corpusunannotate <fieldname> fieldnotateGet a random sample of subcorpora or<br/>files from a corpussample 5 subcorpora of corpuscallName an object (i.e. make a variable)call object '<name>'exportExport result, edited result or<br/>concordance to string/fileexport result to string/csv/latex/file <filename>saveSave data to diskload object as resultstoreStore something in memorystore object as <name>fetchFetch something from memoryfetch <name> as objecthelpGet help on an object or commandhelp command/objecthelpStore something in memoryfetch name&gt; as objectpattern]*bistorySee previously entered commandsprovidepreviously entered commandshistoryprovideprovideprovideprovideprovideprovideprovideprovideprovidestoreStore Store Store something in t</name></name></filename></name></fieldname></fieldname>                                                                                                    | adit         |                                       |                                                                   |
| calcu-<br>lateCalculate relative frequencies, keyness,<br>etc.calculate result/edited as operation of denominatorsortSort results or concordancesort result/concordance by valueplotVisualise result or edited resultplot result/edited as line chart with [options]*showShow any objectshow objectanno-<br>tateAdd annotations to corpus based on<br>search resultsannotate all with field as <fieldname> and value as munan-<br/>notateDelete annotation fields from corpusunannotate <fieldname> fieldnotateGet a random sample of subcorpora or<br/>files from a corpussample 5 subcorpora of corpuscallName an object (i.e. make a variable)call object '<name>'exportExport result, edited result or<br/>concordance to string/filesave object to <filename>storeStore something in memorystore object as resultstoreStore something from memoryfetch <name> as objecthelpGet help on an object or commandhelp command/objecthelpExecute Python with objects availableipythonpyExecute Python codepy 'print("hello world")'</name></filename></name></fieldname></fieldname>                                                                                                    | ean          | East results of earled results        |                                                                   |
| lateetc.sortsortSort results or concordancesort result/concordance by valueplotVisualise result or edited resultplot result/edited as line chart with [options]*showShow any objectshow objectanno-Add annotations to corpus based onannotate all with field as <fieldname> and value as msearch resultsunan-Delete annotation fields from corpusunannotate <fieldname> fieldnotateGet a random sample of subcorpora orsample 5 subcorpora of corpuscallName an object (i.e. make a variable)call object '<name>'exportExport result, edited result or<br/>concordance to string/fileexport result to string/csv/latex/file <filename>saveSave data to diskload object as resultloadLoad data from diskload object as <name>fetchFetch something in memoryfetch <name> as objecthelpGet help on an object or commandhelp command/objecthistorySee previously entered commandshistorypy thonEnter IPython with objects availableipythonpy Execute Python codepy 'print("hello world")'</name></name></filename></name></fieldname></fieldname>                                                                                                    | 1            |                                       |                                                                   |
| sortSort results or concordancesort result/concordance by valueplotVisualise result or edited resultplot result/edited as line chart with [options]*showShow any objectshow objectanno-Add annotations to corpus based on<br>search resultsannotate all with field as <fieldname> and value as mtatesearch resultsunan-<br/>Delete annotation fields from corpusunannotate <fieldname> fieldsampleGet a random sample of subcorpora or<br/>files from a corpussample 5 subcorpora of corpuscallName an object (i.e. make a variable)call object '<name>'exportExport result, edited result or<br/>concordance to string/fileexport result to string/csv/latex/file <filename>soreSave data to disksave object to <filename>fetchFetch something in memoryfetch <name> as objecthelpGet help on an object or commandhelp command/objecthelpGet help on an object or commandhelp command/objecthelpExecute Python codepy 'print("hello world")'</name></filename></filename></name></fieldname></fieldname>                                                                                                    |              |                                       | calculate result/edited as operation of denominator               |
| plotVisualise result or edited resultplot result/edited as line chart with [options]*showShow any objectshow objectanno-Add annotations to corpus based on<br>search resultsannotate all with field as <fieldname> and value as munan-<br/>notateDelete annotation fields from corpus<br/>motateunannotate <fieldname> fieldsampleGet a random sample of subcorpora or<br/>files from a corpussample 5 subcorpora of corpuscallName an object (i.e. make a variable)call object '<name>'exportExport result, edited result or<br/>concordance to string/fileexport result to string/csv/latex/file <filename>saveSave data to disksave object to <filename>loadLoad data from diskload object as resultstoreStore something in memoryfetch <name> as objectfetchFetch something from memoryfetch <name> as objecthelpGet help on an object or commandhelp command/objecthistorySee previously entered commandshistorypyExecute Python with objects availableipython</name></name></filename></filename></name></fieldname></fieldname>                                                                                                    |              |                                       |                                                                   |
| showShow any objectshow objectanno-<br>tateAdd annotations to corpus based on<br>search resultsannotate all with field as <fieldname> and value as munan-<br/>notateDelete annotation fields from corpusunannotate <fieldname> fieldsampleGet a random sample of subcorpora or<br/>files from a corpussample 5 subcorpora of corpuscallName an object (i.e. make a variable)call object '<name>'exportExport result, edited result or<br/>concordance to string/fileexport result to string/csv/latex/file <filename>soveSave data to disksave object to <filename>loadLoad data from diskload object as resultstoreStore something in memoryfetch <name> as objectfetchFetch something from memoryfetch <name> as objecthelpGet help on an object or commandhelp command/objecthistorySee previously entered commandshistoryipythonEnter IPython with objects availableipythonpyExecute Python codepy 'print("hello world")'</name></name></filename></filename></name></fieldname></fieldname>                                                                                                    |              |                                       |                                                                   |
| anno-<br>tateAdd annotations to corpus based on<br>search resultsannotate all with field as <fieldname> and value as munan-<br/>notateDelete annotation fields from corpusunannotate <fieldname> fieldsampleGet a random sample of subcorpora or<br/>files from a corpussample 5 subcorpora of corpuscallName an object (i.e. make a variable)call object '<name>'exportExport result, edited result or<br/>concordance to string/fileexport result to string/csv/latex/file <filename>saveSave data to disksave object to <filename>loadLoad data from diskload object as resultstoreStore something in memoryfetch <name> as objectfetchFetch something from memoryfetch <name> as objecthelpGet help on an object or commandhelp command/objecthistorySee previously entered commandshistorypyExecute Python codepy 'print("hello world")'</name></name></filename></filename></name></fieldname></fieldname>                                                                                                    | ·            |                                       |                                                                   |
| tatesearch resultsunan-<br>Delete annotation fields from corpusunannotate <fieldname> fieldnotateDelete annotation fields from corpusunannotate <fieldname> fieldsampleGet a random sample of subcorpora or<br/>files from a corpussample 5 subcorpora of corpuscallName an object (i.e. make a variable)call object '<name>'exportExport result, edited result or<br/>concordance to string/fileexport result to string/csv/latex/file <filename>saveSave data to disksave object to <filename>loadLoad data from diskload object as resultstoreStore something in memorystore object as <name>fetchFetch something from memoryfetch <name> as objecthelpGet help on an object or commandhelp command/objecthistorySee previously entered commandshistoryipythonEnter IPython with objects availableipythonpyExecute Python codepy 'print("hello world")'</name></name></filename></filename></name></fieldname></fieldname>                                                                                                    | show         |                                       |                                                                   |
| unan-<br>notateDelete annotation fields from corpusunannotate <fieldname> fieldsampleGet a random sample of subcorpora or<br/>files from a corpussample 5 subcorpora of corpuscallName an object (i.e. make a variable)call object '<name>'exportExport result, edited result or<br/>concordance to string/fileexport result to string/csv/latex/file <filename>saveSave data to disksave object to <filename>loadLoad data from diskload object as resultstoreStore something in memorystore object as <name>fetchFetch something from memoryfetch <name> as objecthelpGet help on an object or commandhelp command/objecthistorySee previously entered commandshistoryipythonEnter IPython with objects availableipythonpyExecute Python codepy 'print("hello world")'</name></name></filename></filename></name></fieldname>                                                                                                    | anno-        | Add annotations to corpus based on    | annotate all with field as <fieldname> and value as m</fieldname> |
| notateInstanceInstancesampleGet a random sample of subcorpora or<br>files from a corpussample 5 subcorpora of corpuscallName an object (i.e. make a variable)call object ' <name>'exportExport result, edited result or<br/>concordance to string/fileexport result to string/csv/latex/file <filename>saveSave data to disksave object to <filename>loadLoad data from diskload object as resultstoreStore something in memorystore object as <name>fetchFetch something from memoryfetch <name> as objecthelpGet help on an object or commandhelp command/objecthistorySee previously entered commandshistoryipythonEnter IPython with objects availableipythonpyExecute Python codepy 'print("hello world")'</name></name></filename></filename></name>                                                                                                    | tate         | search results                        |                                                                   |
| sampleGet a random sample of subcorpora or<br>files from a corpussample 5 subcorpora of corpuscallName an object (i.e. make a variable)call object ' <name>'exportExport result, edited result or<br/>concordance to string/fileexport result to string/csv/latex/file <filename>saveSave data to disksave object to <filename>loadLoad data from diskload object as resultstoreStore something in memorystore object as <name>fetchFetch something from memoryfetch <name> as objecthelpGet help on an object or commandhelp command/objecthistorySee previously entered commandshistorypyExecute Python codepy 'print("hello world")'</name></name></filename></filename></name>                                                                                                    | unan-        | Delete annotation fields from corpus  | unannotate <fieldname> field</fieldname>                          |
| files from a corpuscall object ' <name>'callName an object (i.e. make a variable)call object '<name>'exportExport result, edited result or<br/>concordance to string/fileexport result to string/csv/latex/file <filename>saveSave data to disksave object to <filename>loadLoad data from diskload object as resultstoreStore something in memorystore object as <name>fetchFetch something from memoryfetch <name> as objecthelpGet help on an object or commandhelp command/objecthistorySee previously entered commandshistoryipythonEnter IPython with objects availableipythonpyExecute Python codepy 'print("hello world")'</name></name></filename></filename></name></name>                                                                                                    | notate       |                                       |                                                                   |
| files from a corpuscall object ' <name>'callName an object (i.e. make a variable)call object '<name>'exportExport result, edited result or<br/>concordance to string/fileexport result to string/csv/latex/file <filename>saveSave data to disksave object to <filename>loadLoad data from diskload object as resultstoreStore something in memorystore object as <name>fetchFetch something from memoryfetch <name> as objecthelpGet help on an object or commandhelp command/objecthistorySee previously entered commandshistoryipythonEnter IPython with objects availableipythonpyExecute Python codepy 'print("hello world")'</name></name></filename></filename></name></name>                                                                                                    | sample       | Get a random sample of subcorpora or  | sample 5 subcorpora of corpus                                     |
| exportExport result, edited result or<br>concordance to string/fileexport result to string/csv/latex/file <filename>saveSave data to disksave object to <filename>loadLoad data from diskload object as resultstoreStore something in memorystore object as <name>fetchFetch something from memoryfetch <name> as objecthelpGet help on an object or commandhelp command/objecthistorySee previously entered commandshistoryipythonEnter IPython with objects availableipythonpyExecute Python codepy 'print("hello world")'</name></name></filename></filename>                                                                                                    |              |                                       |                                                                   |
| exportExport result, edited result or<br>concordance to string/fileexport result to string/csv/latex/file <filename>saveSave data to disksave object to <filename>loadLoad data from diskload object as resultstoreStore something in memorystore object as <name>fetchFetch something from memoryfetch <name> as objecthelpGet help on an object or commandhelp command/objecthistorySee previously entered commandshistoryipythonEnter IPython with objects availableipythonpyExecute Python codepy 'print("hello world")'</name></name></filename></filename>                                                                                                    | call         | Name an object (i.e. make a variable) | call object ' <name>'</name>                                      |
| concordance to string/filesavesaveSave data to disksave object to <filename>loadLoad data from diskload object as resultstoreStore something in memorystore object as <name>fetchFetch something from memoryfetch <name> as objecthelpGet help on an object or commandhelp command/objecthistorySee previously entered commandshistoryipythonEnter IPython with objects availableipythonpyExecute Python codepy 'print("hello world")'</name></name></filename>                                                                                                    | export       |                                       | export result to string/csv/latex/file <filename></filename>      |
| saveSave data to disksave object to <filename>loadLoad data from diskload object as resultstoreStore something in memorystore object as <name>fetchFetch something from memoryfetch <name> as objecthelpGet help on an object or commandhelp command/objecthistorySee previously entered commandshistoryipythonEnter IPython with objects availableipythonpyExecute Python codepy 'print("hello world")'</name></name></filename>                                                                                                    |              |                                       |                                                                   |
| loadLoad data from diskload object as resultstoreStore something in memorystore object as <name>fetchFetch something from memoryfetch <name> as objecthelpGet help on an object or commandhelp command/objecthistorySee previously entered commandshistoryipythonEnter IPython with objects availableipythonpyExecute Python codepy 'print("hello world")'</name></name>                                                                                                    | save         |                                       | save object to <filename></filename>                              |
| storeStore something in memorystore object as <name>fetchFetch something from memoryfetch <name> as objecthelpGet help on an object or commandhelp command/objecthistorySee previously entered commandshistoryipythonEnter IPython with objects availableipythonpyExecute Python codepy 'print("hello world")'</name></name>                                                                                                    | load         | Load data from disk                   |                                                                   |
| fetchFetch something from memoryfetch <name> as objecthelpGet help on an object or commandhelp command/objecthistorySee previously entered commandshistoryipythonEnter IPython with objects availableipythonpyExecute Python codepy 'print("hello world")'</name>                                                                                                    | store        | Store something in memory             | store object as <name></name>                                     |
| helpGet help on an object or commandhelp command/objecthistorySee previously entered commandshistoryipythonEnter IPython with objects availableipythonpyExecute Python codepy 'print("hello world")'                                                                                                    | fetch        |                                       |                                                                   |
| historySee previously entered commandshistoryipythonEnter IPython with objects availableipythonpyExecute Python codepy 'print("hello world")'                                                                                                    | •            |                                       | · ·                                                               |
| ipythonEnter IPython with objects availableipythonpyExecute Python codepy 'print("hello world")'                                                                                                    | -            |                                       |                                                                   |
| <i>py</i> Execute Python code <i>py 'print("hello world")'</i>                                                                                                    |              |                                       |                                                                   |
|                                                                                                    |              |                                       | 1.                                                                |
|                                                                                                    |              |                                       |                                                                   |

In square brackets with asterisks are recursive parts of the syntax, which often also accept *not* operators. *<text>* denotes places where you can choose an identifier, filename, etc.

In the pages that follow, the syntax is provided for the most common commands. You can also type the name of the command with no arguments into the interpreter, in order to show usage examples.

## **Prompt features**

- You can use history, clear, ls and cd commands as you would in the shell
- You can execute arbitrary bash commands by beginning the line with an exclamation point (e.g. !rm data/\*)
- You can use semicolons to put multiple commands on a line (currently needs a space **before and after** the semicolon)
- There is no piping or output redirection (yet), but you can use the *export* and *save* commands to export results
- You can use backslashes to continue writing on the next line
- You can write scripts and pass them to the corpkit interpreter

The below is therefore a possible (but terrible) way to write code in *corpkit*:

```
> !du -h data ; set mycorp ; search corpus for words \
... matching any \
... excluding wordlists.closedclass \
... showing lemma and pos ; concordance
```

## Setup

- Dependencies
- Accessing
- The prompt

# **Dependencies**

To use the interpreter, you'll need *corpkit* installed. To use all features of the interpreter, you will also need *readline* and *IPython*.

## Accessing

With *corpkit* installed, you can start the interpreter in a couple of ways:

```
$ corpkit
# or
$ python -m corpkit.env
```

You can start it from a Python session, too:

```
>>> from corpkit import env
>>> env()
```

# The prompt

When using the interpreter, the prompt (the text to the left of where you type your command) displays the directory you are in (with an asterisk if it does not appear to be a *corpkit* project) and the currently active corpus, if any:

```
corpkit@junglebook:no-corpus>
```

When you see it, *corpkit* is ready to accept commands!

### Making projects and corpora

The first two things you need to do when using *corpkit* are to create a project, and to create (and optionally parse) a corpus. These steps can all be accomplished quickly using shell commands. They can also be done using the interpreter, however.

Once you're in corpkit, the command below will create a new project called iran-news, and move you into it.

> new project named iran-news

# Adding a corpus

Adding a corpus simply copies it to the project's data directory. The syntax is simple:

```
> add '../../my_corpus'
```

# **Parsing a corpus**

To parse a text file, folder of text files, or folder of folder of text files, you first set the corpus, and then use the parse command:

```
> set my_corpus as corpus
> parse corpus
```

# Tokenising, POS tagging and lemmatising

If you don't want/need full parses, or if you aren't working with English, you might want to use the tokenise method.

```
> set abstracts as corpus
> tokenise corpus
```

POS tagging and lemmatisation are switched on by default, but you could also disable them:

> tokenise corpus with postag as false and lemmatise as false

## Working with metadata

Parsing/tokenising can be made way cooler when your data has some metadata in it. The metadata will be transferred over to the parsed version of the corpus, and then you can search or filter by metadata features, use metadata values as symbolic subcorpora, or display metadata alongside concordances.

Metadata should take the form of an XML tag at the end of a line, which could be a sentence or a paragraph:

```
I hope everyone is hanging in with this blasted heat. As we all know being hot, sticky, stressed and irritated can bring on a mood swing super fast. So please make sure your all takeing your meds and try to stay out of the heat. <metadata username="Emz45" totalposts="5063" currentposts="4051" date="2011-07-13" postnum="0" threadlength="1">
```

Then, parse with metadata:

```
> parse corpus with metadata
```

The parser output will look something like:

```
# sent_id 1
# parse=(ROOT (S (NP (PRP I)) (VP (VBP hope) (SBAR (S (NP (NN everyone)) (VP (VBZ is) (VP_
→ (VBG hanging) (PP (IN in) (IN with) (NP (DT this) (VBN blasted) (NN heat))))))) (. .)))
# speaker=Emz45
# totalposts=5063
# threadlength=1
# currentposts=4051
# stage=10
# date=2011-07-13
# year=2011
# postnum=0
1
   1
       Ι
                 Т
                         PRP O 2
                                     nsubj
                                                 0
                                                        1
      I I PRP 0 2 nsubj
hope hope VBP 0 0 ROOT
   2
                                                 1,5,11
1
1
  3 everyone everyone NN O 5 nsubj
                                                 0
                be
                          VBZ O 5 aux
VBG O 2 ccomp
1
   4
       is
                                                 0
   5 hanging hang
1
                                                3,4,10
                                                        _
                in IN O 10 case
with IN O 10 case
this DT O 10 det
1
   6
      in
                in
                                                0
                                                        _
      this
1
   7
                                                0
                                                         2
   8
1
                                                0
   9
       blasted blast
                         VBN O 10 amod
                                                 0
1
                                                         2
                heat
                         NN 0 5 nmod:with 6,7,8,92*
. 0 2 punct 0 _
1
   10 heat
1
   11
                 .
```

### Viewing corpus data

You can interactively work with the parser output.

> get file <n> of corpus

Or, if your corpus has subcorpora:

```
> get subcorpus <n> of corpus
> get file <n> of sampled
```

This view can be surprisingly powerful: sorting by lemma, POS or dependency function can show you some recurring lexicogrammatical patterns in a file without the need for searching.

The next page will show you how to search the corpus you've built, and to work with metadata if you've added it.

### Interrogating corpora

The most powerful thing about *corpkit* is its ability to search parsed corpora for very complex constituency, dependency or token level features.

Before we begin, make sure you've set the corpus as the thing to search:

> set nyt-parsed as corpus
# you could also try just typing `set` ...

**Note:** By default, when using the interpreter, searching also produces concordance lines. If you don't need them, you can use toggle conc to switch them off, or on again. This can dramatically speed up processing time.

### Search examples

```
> search corpus ### interactive search helper
> search corpus for words matching ".*"
> search corpus for words matching "^[A-M]" showing lemma and word with case_sensitive
> search corpus for cql matching '[pos="DT"] [pos="NN"]' showing pos and word with coref
> search corpus for function matching roles.process showing dependent-lemma
> search corpus for governor-lemma matching processes.verbal showing governor-lemma, lemma
> search corpus for words matching any and not words matching wordlists.closedclass
> search corpus for trees matching '/NN.?/ >># NP'
> search corpus for pos matching NNP showing ngram-word and pos with gramsize as 3
> etc.
```

Under the surface, what you are doing is selecting a *Corpus* object to search, and then generating arguments for the *interrogate()* method. These arguments, in order, are:

- 1. search criteria
- 2. exclude criteria
- 3. show values
- 4. Keyword arguments

Here is a syntax example that might help you see how the command gets parsed. Note that there are two ways of setting *exclude* criteria.

| > search corpus \                                | # select object               |
|--------------------------------------------------|-------------------------------|
| for words matching 'ing\$' and $\setminus$       | # search criterion            |
| not lemma matching 'being' and \                 | # exclude criterion           |
| pos matching 'NN' \                              | # seach criterion             |
| excluding words matching wordlists.closedclass \ | , # exclude criterion         |
| showing lemma and pos and function $\setminus$   | # show values                 |
| with preserve_case and $\setminus$               | # boolean keyword arg         |
| not no_punct and $\setminus$                     | <pre># bool keyword arg</pre> |
| excludemode as 'all'                             | # keyword arg                 |

## Working with metadata

By default, *corpkit* treats folders within your corpus as subcorpora. If you want to treat files, rather than folders, as subcorpora, you can do:

> search corpus **for** words matching 'ing\$' with subcorpora as files

If you have metadata in your corpus, you can use the metadata value as the subcorpora:

> search corpus **for** words matching 'ing\$' with subcorpora as speaker

If you don't want to keep specifying the subcorpus structure every time you search a corpus, you have a couple of choices. First, you can set the default subcorpus value with for the session with set subcorpora. This applies the filter globally, to whatever corpus you search:

```
# use speaker metadata as subcorpora
> set subcorpora as speaker
# ignore folders, use files as subcorpora
> set subcorpora as files
```

You can also define metadata filters, which skip sentences matching a metadata feature, or which keep only sentences matching a metadata feature:

```
# if you have a `year` metadata field, skip this decade
> set skip year as '^201'
# if you want only this decade:
> set keep year as '^201'
```

If you want to set subcorpora and filters for a corpus, rather than globally, you can do this by passing in the values when you select the corpus:

```
> set mydata-parsed as corpus with year as subcorpora and \
... just year as '^201' and skip speaker as 'chomsky'
# forget filters for this corpus:
> set mydata-parsed
```

## Sampling a corpus

Sometimes, your corpus is too big to search quickly. If this is the case, you can use the sample command to create a randomise sample of the corpus data:

```
> sample 3 subcorpora of corpus
> sample 100 files of corpus
```

If you pass in a float, it will try to get a proportional amount of data: sample 0.33 subcorpora of corpus will return a third of the subcorpora in the corpus.

A sampled corpus becomes an object called sampled. You can then refer to it when searching:

> search sampled for words matching '^[abcde]'

Global metadata filters and subcorpus declarations will be observed when searching this corpus as well.

## Concordancing

By default, every search also produces concordance lines. You can view them by typing concordance. This opens an interactive display, which can be scrolled and searched—hit h to get help on possible commands.

### **Customising appearance**

The first thing you might want to do is adjust how concordance lines are displayed:

```
# hide subcorpus name, speaker name
> show concordance with columns as lmr
# enlarge window
> show concordance with columns as lmr and window as 60
# limit number of results to 100
> show concordance with columns as lmr and window as 60 and n as 100
```

The values you enter here are persistant—the window size, number of lines, etc. will remain the same until you shut down the interpreter or provide new values.

## Sorting

Sorting can be by column, or by word.

```
# middle column, first word
> sort concordance by M1
# left column, last word
> sort concordance by L1
# right column, third word
> sort concordance by R3
# by index (original order)
> sort concordance by index
```

# Colouring

One nice feature is that concordances can be coloured. This can be done through either indexing or regular expression matches. Note that background can be added to colour the background instead of the foreground, and

dim/bright can be used to adjust text brightness. This means that you can code lines for multiple phenomena. Background highlighting could mark the argument structure, foreground highlighting could mark the mood type, and bright and dim could be used to mark exemplars or false positives.

**Note:** If you're using Python 2, you may find that colouring concordance lines causes some interference with *readline*, making it difficult to select or search previous commands. This is a limitation of readline in Python 2. Use Python 3 instead!

```
# colour by index
> mark 10 blue
> mark -10 background red
> mark 10-15 cyan
> mark 15- magenta
# reset all
> mark - reset
# regular expression methods: specify column(s) to search
> mark m '^PRP.*' yellow
> mark r 'be(ing)' background green
> mark lm 'JJR$' dim
# reset via regex
> mark m '.*' reset
```

You can then sort by colour with *sort concordance by scheme*. If you export the concordances to a file (*export concordance as csv to conc.csv*), colour information will be added in additional columns.

# Editing

To edit concordance lines, you can use the same syntax as you would use to edit results:

```
> edit concordance by skipping subcorpora matching '[123]$'
> edit concordance by keeping entries matching 'PRP'
```

Perhaps faster is the use of *del* and *keep*. For these, specify the column and the criteria using the same methods as you would for colouring:

```
> del m matching 'this'
> keep l matching '^I\s'
> del 10-20
```

### **Recalculating results from concordance lines**

If you've deleted some concordance lines, you can update the result object to reflect these changes with *calculate result from concordance*.

## Working with metadata

You can use show\_conc\_metadata when interrogating or concordancing to collect and display metadata alongside concordance results:

```
> search corpus for words matching any with show_conc_metadata
> concordance
```

### Annotating your corpus

Another thing you might like to do is add metadata or annotations to your corpus. This can be done by simply editing corpus files, which are stored in a human-readable format. You can also automate annotation, however.

To do annotation, you first run a search command and generate a concordance. After deleting any false positives from the concordance, you can use the annotate command to annotate each sentence for which a concordance line exists.

annotate` works a lot like the ``mark, keep, and del commands to begin with, but has some special syntax at the end, which controls whether you annotate using *tags*, or *fields and values*.

# **Tagging sentences**

The first way of annotating is to add a tag to one or more sentences:

```
> search corpus for pos matching NNP and word matching 'daisy' > annotate m matching '^daisy$' with tag 'has_daisy'
```

You can use *all* to annotate every single concordance line:

```
> search corpus for governor-function matching nsubjpass \
... showing governor-lemma and lemma
> annotate all with tag 'passive'
```

If you try to run this code, you actually get a *dry run*, showing you what would be modified in your corpus. Once you're happy with it, you can do toggle annotation to turn file writing on, and then run the previous line again (use the up arrow to get it!).

## Creating fields and values

More complex than adding tags is adding **fields** and **values**. This creates a new metadata category with multiple possible realisations. Below, we tag an sentence sentences based on their containing certain kinds of processes

```
> search corpus for function matching roles.process showing lemma
> mark m matching processes.verbal red
# annotate by colour
> annotate red with field as process \
```

```
... and value as 'verbal'
# annotate without colouring first
> annotate m matching processes.mental with field as process \
... and value as 'mental'
```

You can also use m as the value, which passes in the text from the middle column of the concordance.

```
> search corpus for pos matching NNP showing word
> annotate m matching [gatsby, daisy, tom] \
... with field as character and value as m
```

The moment these values have been added to your text, you can do really powerful things with them. You can, for example, use them as subcorpora, or use them as filters for the sentences being processed.

```
> set subcorpora as process
> set skip character as 'gatsby'
> set skip passive tag
```

Now, the subcorpora will be the different processes (*verbal*, *mental* and *none*), and any sentence annotated as containing the gatsby character, or the passive tag, will be ignored.

# **Removing annotations**

To remove a tag or a field across the dataset, the commands are very simple. Note that again, you need to toggle annotation to actually alter any files.

```
> unannotate character field
> unannotate typo tag
```

```
> unannotate all tags
```

### Editing results

Once you have generated a *result* object via the *search* command, you can edit the result in a number of ways. You can delete, merge or otherwise alter entries or subcorpora; you can do statistics, and you can sort results.

Editing, calculating and sorting each create a new object, called *edited*. This means that if you make a mistake, you still have access to the original *result* object, without needing to run the search again.

### The edit command

When using the *edit* command, the main things you'll want to do is skip, keep, span or merge results or subcorpora.

```
> edit result by keeping subcorpora matching '[01234]'
> edit result by skipping entries matching wordlists.closedclass
# merge has a slightly different syntax, because you need
# to specify the name to merge under
> edit result by merging entries matching 'be|have' as 'aux'
```

**Note:** The syntax above works for concordance lines too, if you change *result* to *concordance*. Merging is not possible.

# **Doing basic statistics**

The *calculate* command allows you to turn the absolute frequencies into relative frequencies, keyness scores, etc.

```
> calculate result as percentage of self
> calculate edited as percentage of features.clauses
> calculate result as keyness of self
```

If you want to run more complicated operations on the results, you might like to use the *ipython* command to enter an IPython session, and then manipulate the Pandas objects directly.

# Sorting results

The sort command allows you to change the search result order.

Possible values are total, name, infreq, increase, decrease, static, turbulent.

```
> sort result by total
# requires scipy
> sort edited by increase
```

# Plotting

You can plot results and edited results using the *plot* method, which interfaces with *matplotlib*.

> plot edited as bar chart with title as 'Example plot' and x\_label as 'Subcorpus'
> plot edited as area chart with stacked and colours as Paired
> plot edited with style as seaborn-talk # defaults to line chart

There are many possible arguments for customising the figure. The table below shows some of them.

| -              |       | hart with rot as 45 and logy and $\$ 0.8 and show_p_val and not grid |
|----------------|-------|----------------------------------------------------------------------|
| Argument       | Туре  | Action                                                               |
| grid           | bool  | Show grid in background                                              |
| rot            | int   | Rotate x axis labels n degrees                                       |
| shadow         | bool  | Shadows for some parts of plot                                       |
| ncol           | int   | n columns for legend entries                                         |
| explode        | list  | Explode these entries in pie                                         |
| partial_pie    | bool  | Allow plotting of pie slices                                         |
| legend_frame   | bool  | Show frame around legend                                             |
| legend_alpha   | float | Opacity of legend                                                    |
| reverse_legend | bool  | Reverse legend entry order                                           |
| transpose      | bool  | Flip axes of DataFrame                                               |
| logx/logy      | bool  | Log scales                                                           |
| show_p_val     | bool  | Try to show p value in legend                                        |

Note: If you want to set a boolean value, you can just say and value or and not value. If you like, however, you could write it more fully as with value as true/false as well.

### Settings and management

The interpreter can do a number of other useful things. They are outlined here.

### **Managing data**

You should be able to store most of the objects you create in memory using the store command:

```
> store result as 'good_result'
> show store
> fetch 'good_result' as result
```

A more permanent solution is to use *save* and *load*:

```
> save result as 'good_result'
> ls saved_interrogations
> load 'good_result' as result
```

An alternative approach is to create variables using the call command:

```
> search corpus for words matching any
> call result anyword
> calculate anyword as percentage of self
```

A variable can also be a simple string, which you can then add into searches:

```
> call '/NN.?/ >># NP' headnoun
> search corpus for trees matching headnoun
```

To forget a variable, just do remove <name>.

# **Toggles and settings**

- Using toggle interactive, You can switch between interactive mode, where results and concordances are shown in a way that you can manipulate directly, and non-interactive mode, where results and concordances are simply printed to the console.
- Using toggle conc, you can tell *corpkit* not to produce concordances. This can be much faster, especially when there are a lot of results.

- toggle comma will display thousands separators in results
- toggle annotation is used to switch from dry-run to actual modification of corpus files when annotating
- You can set the number of decimals displayed when viewing results with set decimal to <n>
- set max\_rows to <n> and set max\_cols to <n> limit the amount of data loaded into results lists. This can speed up interactive viewing.

### Switching to IPython

When the interpreter constrains you, you can switch to IPython with ipython. Your objects are available there under the same name. When you're done there, do quit to return to the *corpkit* interpreter.

### **Running scripts**

You can also write and run scripts. If you make a file, participants.cki, containing:

```
#!/usr/bin/env corpkit
set mydata-parsed as corpus
search corpus for function matching roles.participant showing lemma
export result as csv to part.csv
```

You can run it from the terminal with:

```
corpkit participants.cki
# or, directly, if there's a shebang and chmod +x:
./participants.cki
```

which will leave you with a CSV file at exported/part.csv. This approach can be handy if you need to pipe stdout or stderr, or if you want to call *corpkit* within a shell script.

Finally, just like Python, you can use the -c flag to pass code in on the command line:

corpkit -c "set 2 ; search corpus for features ; export result as csv to feat.csv"

**Note:** When running a script, interactivity will automatically be switched off, and concordancing disabled if the script does not appear to need it.

## Corpus classes

## Corpus

A corpus is an unparsed or parsed collection of files that can be searched, or brought into memory for higher performance operations.

```
class corpkit.corpus.Corpus (path_or_data, **kwargs)
    Bases: collections.abc.MutableSequence
```

Model a parsed or unparsed corpus with arbitrary depth of subfolders

insert(i, v)

files = None

```
filepaths = None
```

store\_as\_hdf (\*\*kwargs)
 Store a corpus in an HDF5 file for faster loading

#### subcorpora = None

load (multiprocess=False, load\_trees=True, \*\*kwargs)
Load corpus into memory (i.e. create one large pd.DataFrame)

#### **Keyword Arguments**

- multiprocess (*int*) how many threads to use
- **load\_trees** (bool) Parse constituency trees if present
- add\_gov (bool) pre-load each token's governor
- **cols** (*list*) list of columns to be loaded (can improve performance)
- just (dict) restrict load to lines with feature key matching regex value (case insensitive)
- **skip** (*dict*) the inverse of *just*

#### Returns corpkit.corpus.LoadedCorpus

```
search (target, query, **kwargs)
```

Search a corpus for some linguistic or metadata feature

#### **Parameters**

- **target** (str) The name of the column or feature to search
  - 'w': words
  - 'l': lemmas
  - 'x': XPOS
  - 'p': POS
  - 'f': dependency function
  - 'year', speaker, etc: arbitrary metadata categories
  - 't': Constitutency trees via TGrep2 syntax
  - 'd': Dependency graphs via depgrep
- **query** (*str/list*) regular expression, Tgrep2/depgrep string to match, or list of strings to match against

#### **Keyword Arguments**

- inverse (bool) get non-matches
- multiprocess (int) number of parallel threads to start
- **no\_store** (bool) do not store reference corpus in Results object
- just\_index (bool) return only pointers to matches, not actual data
- **cols** (*list*) list of columns to be loaded (can improve performance)
- **just** (*dict*) restrict load to lines with feature key matching regex value (case insensitive)
- **skip** (*dict*) the inverse of *just*

#### Returns search result

#### Return type corpkit.interrogation.Results

```
trees (query, **kwargs)
Equivalent to .search('t', query)
```

- **deps** (query, \*\*kwargs) Equivalent to .search('d', query)
- cql (query, \*\*kwargs) Equivalent to .search('c', query)
- words (query, \*\*kwargs)
  Equivalent to .search('w', query)
- lemmas (query, \*\*kwargs)
  Equivalent to .search('l', query)
- **pos** (*query*, \*\**kwargs*) Equivalent to .*search*('x', *query*)
- functions (query, \*\*kwargs)
  Equivalent to .search('f', query)
- parse (parser='corenlp', lang='english', multiprocess=False, \*\*kwargs)
  Parse a plaintext corpus

#### **Keyword Arguments**

- **parser** (*str*) name of the parser (only 'corenlp' accepted so far)
- **lang** (*str*) language for parser (*english*, *arabic*, *chinese*, *german*, *french* or *spanish*)

- multiprocess (int) number of parallel threads to start
- memory\_mb (*int*) megabytes of memory to use per thread (default 2024)

Returns parsed corpus

Return type corpkit.corpus.Corpus

#### interrogate (search, \*\*kwargs)

#### fsi(ix)

Get a slice of a corpus as a DataFrame

**Parameters** ix (*iterable*) – if len(ix) == 1, filename to get if len(ix) == 2, get sent from filename if len(ix) == 3, get token from sent from filename

Returns pd.DataFrame

#### features (subcorpora=False)

Generate and show basic stats from the corpus, including number of sentences, clauses, process types, etc.

Example:

| >>> | cor | pus.features |        |       |                    |                  |
|-----|-----|--------------|--------|-------|--------------------|------------------|
|     | SB  | Characters   | Tokens | Words | Closed class words | Open class words |
|     | 01  | 26873        | 8513   | 7308  | 4809               | 3704             |
|     | 02  | 25844        | 7933   | 6920  | 4313               | 3620             |
|     | 03  | 18376        | 5683   | 4877  | 3067               | 2616             |
|     | 04  | 20066        | 6354   | 5366  | 3587               | 2767             |
|     |     |              |        |       |                    |                  |

#### wordclasses = None

#### postags = None

#### lexicon = None

sample (n, level='f')

Get a sample of the corpus

#### Parameters

- n (int/float) amount of data in the the sample. If an int, get n files. if a float, get float \* 100 as a percentage of the corpus
- level (str) sample subcorpora (s) or files (f)

Returns a Corpus object

#### delete\_metadata()

Delete metadata for corpus. May be needed if corpus is changed

#### metadata = None

tokenise (*postag=True*, *lemmatise=True*, *\*args*, *\*\*kwargs*) Tokenise a plaintext corpus, saving to disk

#### Returns The newly created corpkit.corpus.Corpus

**annotate** (*interro*, *annotation*, *dry\_run=True*)

Annotate a corpus

#### **Parameters**

- interro (corpkit.Interrogation) Search matches
- **annotation** (*str/dict*) a tag or field: value dict. If a dict, the key is the name of the annotation field, and the value is, well, the value. If the value string matches one of the column names seen when concordancing, the content of that string will be used. If the value is a list, the middle column will be formatted, as per the *show* arguments for Interrogation.table() and Interrogation.conc().

• dry\_run (bool) - Show the annotations to be made, but don't do them

```
unannotate (annotation, dry_run=True)
Delete annotation from a corpus
```

#### **Parameters**

- **annotation** (*str/dict*) just as in *corpus.annotate*().
- dry\_run (bool) Show the changes to be made, but don't do them

### File

Corpora are comprised of files, which can be turned into pandas DataFrames and manipulated.

```
class corpkit.corpus.File(path, **kwargs)
Bases: corpkit.corpus.Corpus
```

Models a corpus file for reading, interrogating, concordancing.

Methods for interrogating, concordancing and configurations are the same as *corpkit.corpus*. *Corpus*, plus methods for accessing the file contents directly as a *str*, or as a Pandas DataFrame.

```
read (**kwargs)
Get contents of file as string
```

document = None

trees = None

plain = None

### LoadedCorpus

The *load* method of Corpus objects returns a MultiIndexed DataFrame, with three levels: filename, sentence number, and token number. This object can be searched very quickly, because all data is in memory.

```
class corpkit.corpus.LoadedCorpus (data, path=False)
Bases: corpkit.interrogation.Results
```

Store a corpus in memory as a DataFrame.

This class has all the same methods as a Results object. The only real difference is that slicing it will do some reindexing to speed up searches.

### Results

Searching a corpus returns an object that can be searched again, turned into tables or concordance lines, or exported to other formats.

```
class corpkit.interrogation.Results(matches, reference=False, path=False, qstring=False)
Bases: pandas.core.frame.DataFrame
```

Search results, a record of matching tokens in a Corpus

```
keyness (*args, **kwargs)
Calculate keyness for each subcorpus
```

#### Returns DataFrame

```
visualise (**kwargs)
Visualise corpus interrogations.
```

#### **Keyword Arguments**

- title (*str*) A title for the plot
- **x\_label** (*str*) A label for the x axis
- **y\_label** (*str*) A label for the y axis
- kind (str) The kind of chart to make
- **style** (*str*) Visual theme of plot
- figsize (tuple of dimensions) Size of plot
- save (bool/str) If bool, save with title as name; if str, use str as name
- legend\_pos (str) Where to place legend
- reverse\_legend (bool) Reverse the order of the legend
- num\_to\_plot (int/'all') How many columns to plot
- tex (bool) Use TeX to draw plot text
- colours (*str*) Colourmap for lines/bars/slices
- cumulative (bool) Plot values cumulatively
- **pie\_legend** (bool) Show a legend for pie chart
- partial\_pie (bool) Allow plotting of pie slices only
- (str (show\_totals) legend/plot): Print sums in plot where possible
- transparent (bool) Transparent .png background
- **output\_format** (*str*) File format for saved image
- **black\_and\_white** (bool) Create black and white line styles
- **show\_p\_val** (bool) Attempt to print p values in legend if contained in df
- stacked (bool) When making bar chart, stack bars on top of one another
- filled (bool) For area and bar charts, make every column sum to 100
- legend (bool) Show a legend
- rot (int) Rotate x axis ticks by rot degrees
- **subplots** (bool) Plot each column separately
- layout (tuple) Grid shape to use when subplots is True
- **interactive** Experimental interactive options

#### **Returns** matplotlib figure

multiplot (main\_params={}, sub\_params={}, \*\*kwargs)
Plot a figure and subplots together

#### **Keyword Arguments**

- main\_params (dict) arguments for Results.visualise(), used to draw the large figure
- **sub\_params** (*dict*) arguments for Results.visualise(), used to draw the sub figures. if a key is *data*, use its value as secondary data to plot.
- **layout** (*int/float*) a number between 1 and 16, corresponding to number of subplots. some numbers have an alternative layout accessible with floats (e.g. 3.5).
- kwargs (dict) arguments to pass to both figures

tabview(decimals=3, \*\*kwargs)

format (\*args, \*\*kwargs)

calculate (\*\*kwargs)

table (subcorpora='file', \*args, \*\*kwargs)

Create a spreadsheet-like table, showing one or more features by one or more others

#### **Parameters**

- **subcorpora** (*str/list*) which metadata or word feature(s) to put on the y axis
- **show** (*str/list*) word or metadata features to put on the x axis
- **relative** (*bool/DataFrame*) calculate relative frequencies using self or passed data
- **keyness** (*bool/DataFrame*) calculate keyness frequencies using self or passed data

#### Returns pd.DataFrame

```
conc (*args, **kwargs)
```

Generate a concordance

#### Parameters

- **show** (*list of strs*) how to display concordance matches
- **n** (*int*) number to show
- **shuffle** (bool) randomise order

Returns generated concordance lines

#### Return type pd.DataFrame

```
sort (**kwargs)
```

search (\*args, \*\*kwargs)
Equivalent to corpus.search()

- deps (\*args, \*\*kwargs)
   Equivalent to corpus.search('d', query)
- trees (\*args, \*\*kwargs) Equivalent to corpus.search('t', query)
- pos (\*args, \*\*kwargs)
  Equivalent to corpus.search('p', query)
- **xpos** (\*args, \*\*kwargs) Equivalent to corpus.search('x', query)
- lemmas (\*args, \*\*kwargs)
  Equivalent to corpus.search('l', query)
- words (\*args, \*\*kwargs)
  Equivalent to corpus.search('w', query)
- functions (\*args, \*\*kwargs)
  Equivalent to corpus.search('w', query)

**collapse** (*feature*, *values*, *name=False*) Merge result on entries or metadata

**Returns** Results (subset)

#### skip(dct)

Reduce a DataFrame by inverse string matching

**top** (*n*=50, *feature*='w')

Get the top n most common results by column

#### Parameters

- **n** (*int*) number of most common results to show
- **feature** (*str*) which feature to count

Returns Results (subset)

save (savename, savedir='saved\_interrogations', \*\*kwargs)
Save an interrogation as pickle to savedir.

Example:

```
>>> o = corpus.interrogate(W, 'any')
#### create ./saved_interrogations/savename.p
>>> o.save('savename')
```

savename (*str*): A name for the saved file savedir (*str*): Relative path to directory in which to save file print\_info (*bool*): Show/hide stdout

#### store\_as\_hdf(\*\*kwargs)

Store a result within an HDF5 file.

## Index

# A

annotate() (corpkit.corpus.Corpus method), 57

# С

calculate() (corpkit.interrogation.Results method), 60 collapse() (corpkit.interrogation.Results method), 60 conc() (corpkit.interrogation.Results method), 60 Corpus (class in corpkit.corpus), 55 cql() (corpkit.corpus.Corpus method), 56

# D

delete\_metadata() (corpkit.corpus.Corpus method), 57 deps() (corpkit.corpus.Corpus method), 56 deps() (corpkit.interrogation.Results method), 60 document (corpkit.corpus.File attribute), 58

# F

features() (corpkit.corpus.Corpus method), 57 File (class in corpkit.corpus), 58 filepaths (corpkit.corpus.Corpus attribute), 55 files (corpkit.corpus.Corpus attribute), 55 format() (corpkit.interrogation.Results method), 59 fsi() (corpkit.corpus.Corpus method), 57 functions() (corpkit.corpus.Corpus method), 56 functions() (corpkit.interrogation.Results method), 60

## I

insert() (corpkit.corpus.Corpus method), 55 interrogate() (corpkit.corpus.Corpus method), 57

### J

just() (corpkit.interrogation.Results method), 60

# Κ

keyness() (corpkit.interrogation.Results method), 58

## L

lemmas() (corpkit.corpus.Corpus method), 56 lemmas() (corpkit.interrogation.Results method), 60 lexicon (corpkit.corpus.Corpus attribute), 57 load() (corpkit.corpus.Corpus method), 55 LoadedCorpus (class in corpkit.corpus), 58

# Μ

metadata (corpkit.corpus.Corpus attribute), 57 multiplot() (corpkit.interrogation.Results method), 59

### Ρ

parse() (corpkit.corpus.Corpus method), 56 plain (corpkit.corpus.File attribute), 58 pos() (corpkit.corpus.Corpus method), 56 pos() (corpkit.interrogation.Results method), 60 postags (corpkit.corpus.Corpus attribute), 57

## R

read() (corpkit.corpus.File method), 58 Results (class in corpkit.interrogation), 58

# S

sample() (corpkit.corpus.Corpus method), 57 save() (corpkit.interrogation.Results method), 61 search() (corpkit.corpus.Corpus method), 55 search() (corpkit.interrogation.Results method), 60 skip() (corpkit.interrogation.Results method), 60 sort() (corpkit.interrogation.Results method), 60 store\_as\_hdf() (corpkit.corpus.Corpus method), 55 store\_as\_hdf() (corpkit.interrogation.Results method), 61

subcorpora (corpkit.corpus.Corpus attribute), 55

## Т

table() (corpkit.interrogation.Results method), 60 tabview() (corpkit.interrogation.Results method), 59 tokenise() (corpkit.corpus.Corpus method), 57 top() (corpkit.interrogation.Results method), 60 trees (corpkit.corpus.File attribute), 58 trees() (corpkit.corpus.Corpus method), 56 trees() (corpkit.interrogation.Results method), 60

# U

unannotate() (corpkit.corpus.Corpus method), 58

# V

visualise() (corpkit.interrogation.Results method), 58

# W

wordclasses (corpkit.corpus.Corpus attribute), 57 words() (corpkit.corpus.Corpus method), 56 words() (corpkit.interrogation.Results method), 60

# Х

xpos() (corpkit.interrogation.Results method), 60